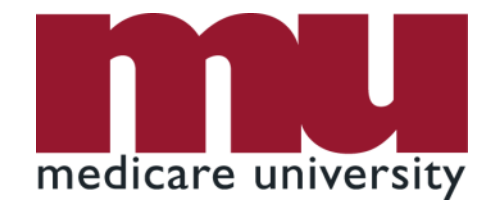

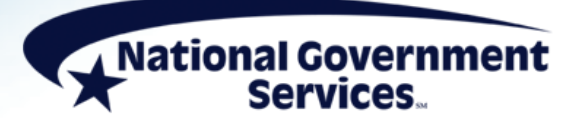

#### Responding to a Home Health or Hospice Additional Documentation Request

12/7/2021

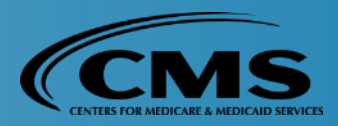

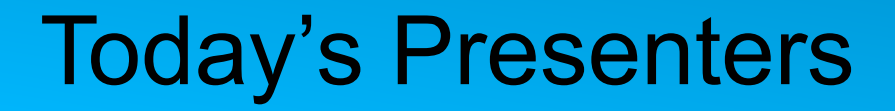

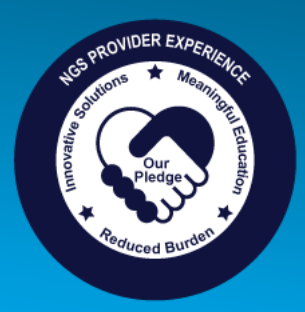

# Provider Outreach and Education Home Health and Hospice Team

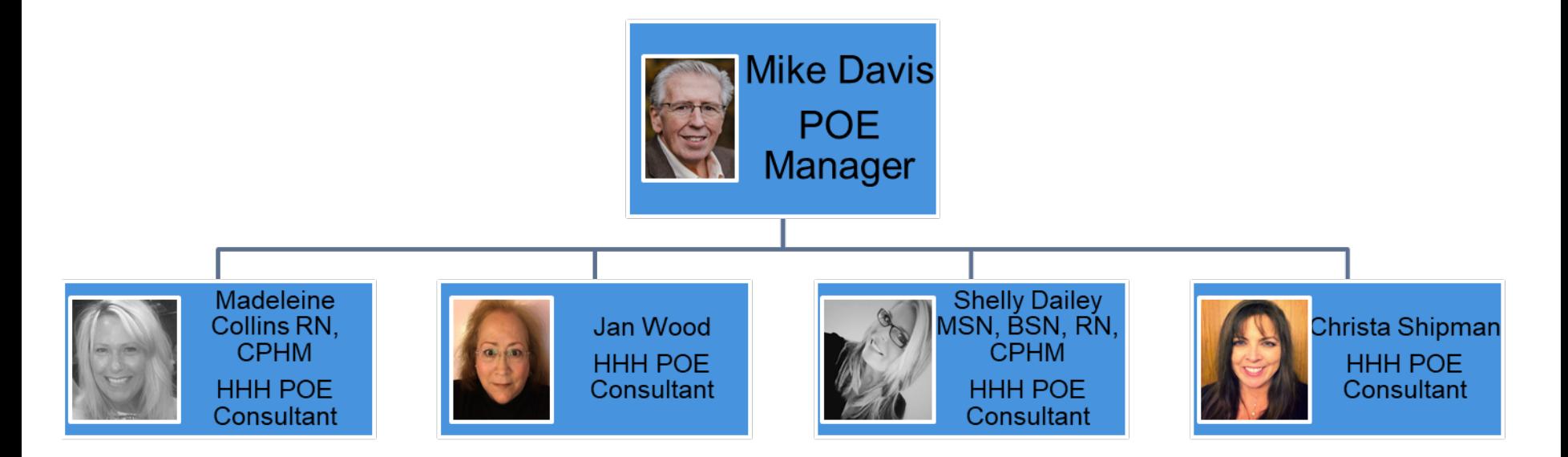

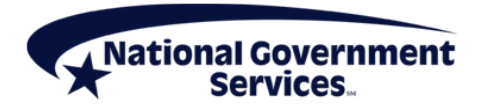

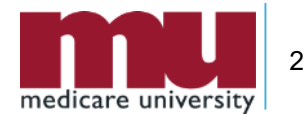

#### **Disclaimer**

National Government Services, Inc. has produced this material as an informational reference for providers furnishing services in our contract jurisdiction. National Government Services employees, agents, and staff make no representation, warranty, or guarantee that this compilation of Medicare information is error-free and will bear no responsibility or liability for the results or consequences of the use of this material. Although every reasonable effort has been made to assure the accuracy of the information within these pages at the time of publication, the Medicare Program is constantly changing, and it is the responsibility of each provider to remain abreast of the Medicare Program requirements. Any regulations, policies and/or guidelines cited in this publication are subject to change without further notice. Current Medicare regulations can be found on the [CMS website.](https://www.cms.gov/)

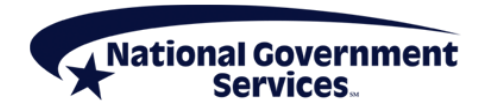

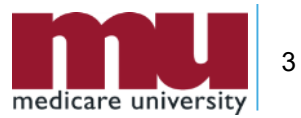

# No Recording

- Attendees/providers are **never** permitted to record (tape record or **any** other method) our educational events
	- This applies to our webinars, teleconferences, live events and any other type of National Government Services educational events

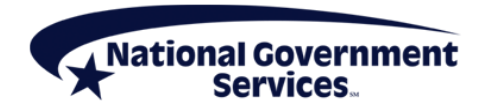

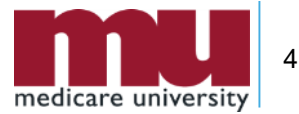

# **Objectives**

- **Provide direction regarding how to respond to an** ADR to support your Medicare claim
- Review helpful tools to find ADRs and submit medical record documentation
- Decrease denials for nonsubmission of medical record documentation (56900)
- **Improve provider collaboration of medical record** documentation
- **Increase utilization of electronic medical record** documentation submission (NGSConnex)
- Offer an increased understanding of FISS

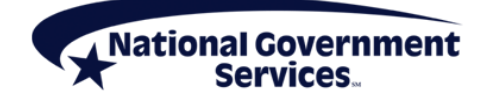

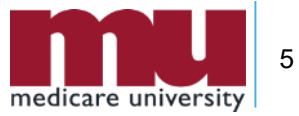

#### Agenda

- ADR
- **Submission of Medical Record Documentation**
- **NGSConnex**
- **Navigating FISS**
- **Helpful Hints**
- References and Resources
- Question and Answer

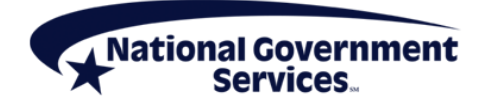

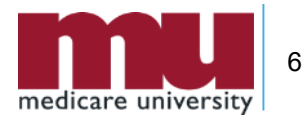

#### Today's PowerPoint Presentation

- Once you are connected to the webinar, select Handouts
- **Select the PowerPoint to** download the presentation

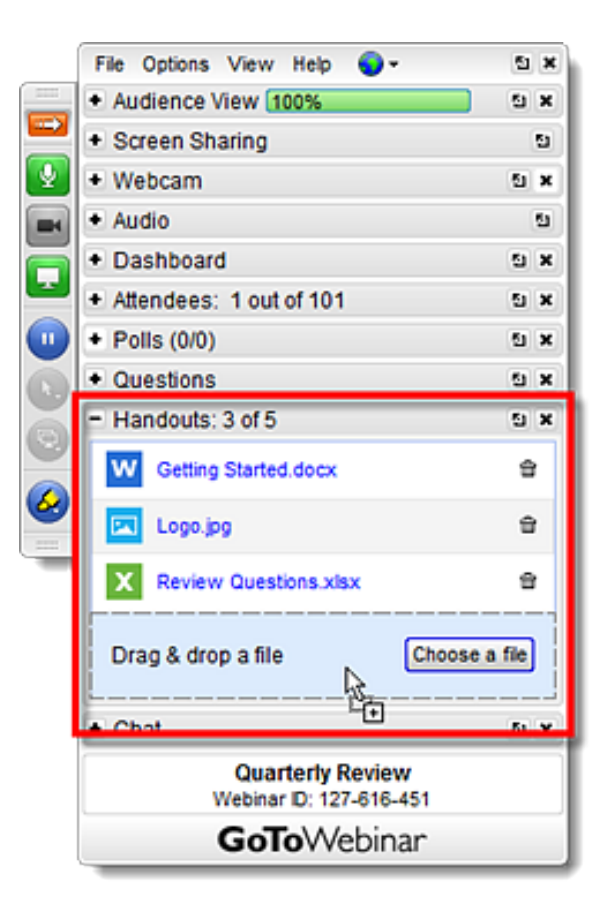

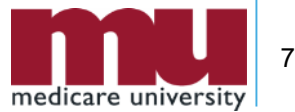

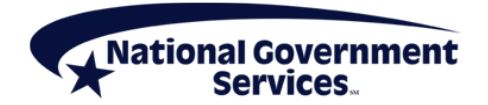

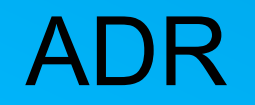

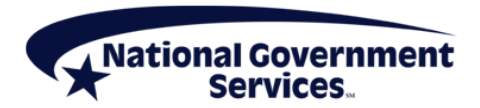

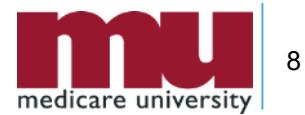

- An ADR is a request for documentation to support a Medicare claim
	- **If is imperative that providers maintain a process or policy that** ensures requested medical record documentation is collected efficiently and appropriately for review
	- Methods or techniques often utilized to ensure proper documentation is collected include
		- Mock Chart
		- Check List
		- Staff Members Assigned to Collect Documentation
		- Staff Members Assigned to Review Documentation Prior to Submission

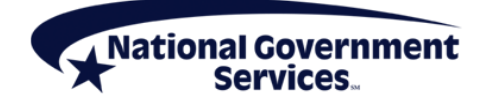

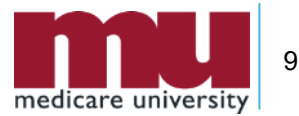

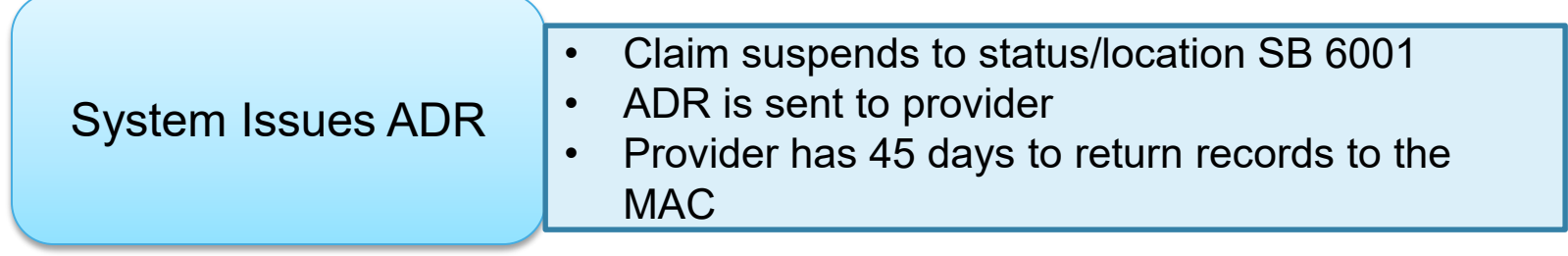

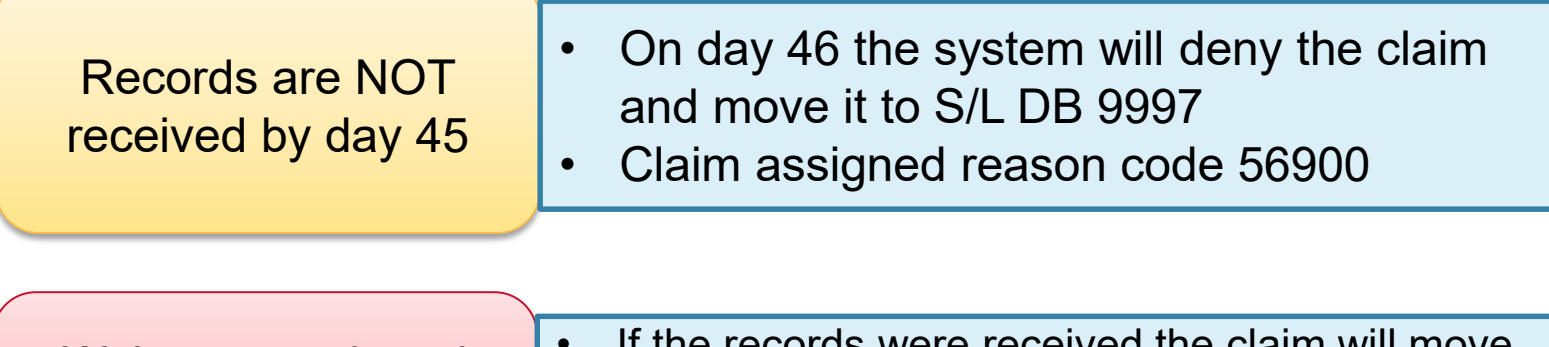

Wait one week and recheck status/location • If the records were received the claim will move to S/L SM 5REC • If denial code appears, recheck, call the PCC for assistance, if necessary

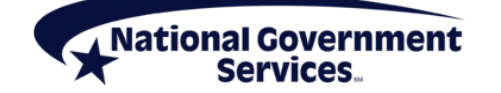

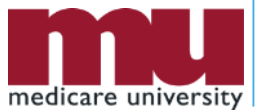

- Incorporating the methods and techniques mentioned into policies/procedures will assist in ensuring
	- Appropriate documentation is obtained from outside entities
	- Records are reviewed for accuracy by multiple people prior to submission
	- All eligibility criteria have been met
	- All proper documentation is included in the medical record prior to submission
	- Proper claims payment

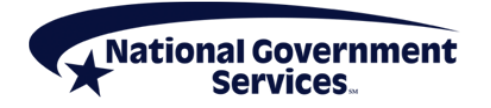

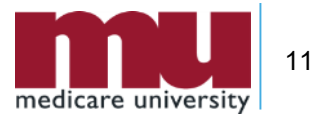

 Utilize instructional information on the ADR to assist in creation of the checklist or mock chart

> THIS CLAIM REQUIRES ADDITIONAL INFORMATION IN ORDER TO MAKE APPROPRIATE PAYMENT DETERMINATION AND PROCESSING. PROVIDED BELOW ARE RECOMMENDED SUPPORTING DOCUMENTS, BUT NOT AN ALL INCLUSIVE LIST. THE DOCUMENTATION SHOULD SUPPORTTHE VERIFICATION OF THE ISSUE THAT GENERATED THIS REQUEST. FOR FURTHER INFORMATION, ENTER THE REASON CODE(S) LISTED BELOW IN THE APPROPRIATE FIELDS IN THE ON-LINE SYSTEM. WE ACCEPT DOCUMENTS OMB #0938-0969 VIA PAPER, FAX, CD/DVD AND ESMD **Records** PLEASE NOTE: **DUE: 45 Days** \*\*MEDICAL\*\* RECORDS ARE DUE TO THE MAC WITHIN 45 CALENDAR DAYS. \*NON-MEDICAL\* RECORDS ARE DUE TO THE MAC WITHIN 14 CALENDAR DAYS.

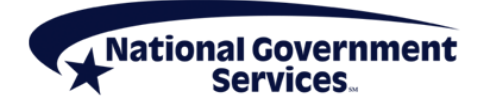

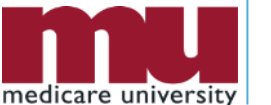

• The ADR provides helpful hints to help appropriate claims payment

MEDICARE REQUIRES A LEGIBLE IDENTIFIER FOR SERVICES PROVIDED AND ORDERED.

MEDICARE WILL ACCEPT CLEARLY LEGIBLE HANDWRITTEN SIGNATURES, HANDWRITTEN

INITIALS OR ELECTRONIC SIGNATURES. STAMPED SIGNATURES ARE NOT ACCEPTABLE ON

ANY MEDICAL RECORD.

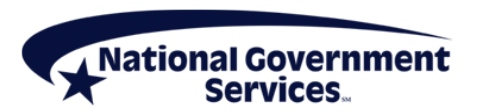

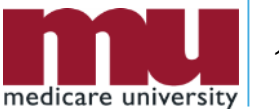

**STAMPED** 

**SIGNAURES** 

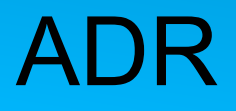

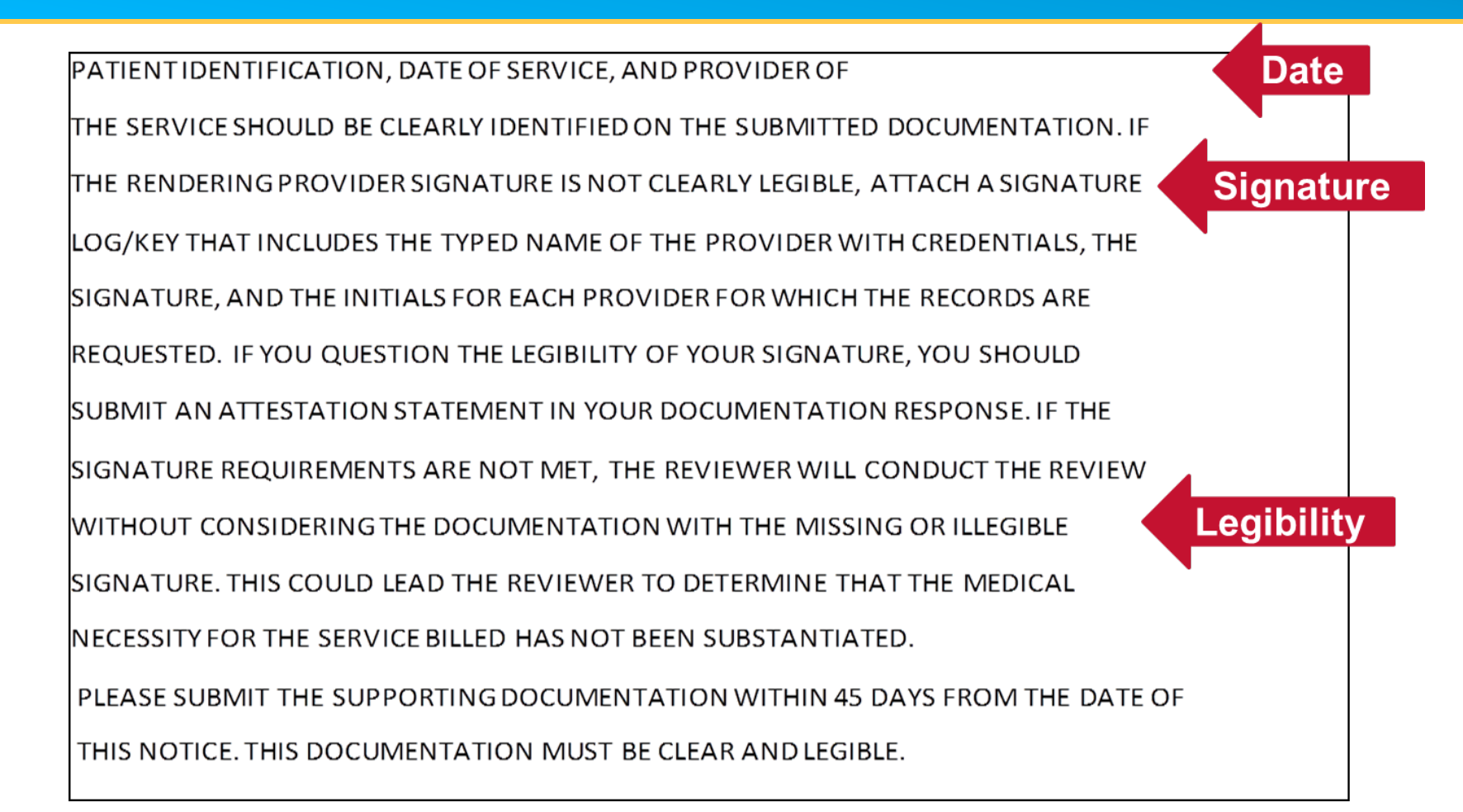

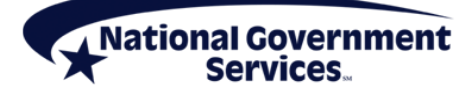

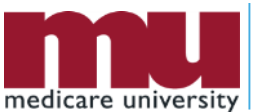

14

- The ADR does not provide an all-inclusive list of what should/should not be included for medical record submission
- **Reminder:** It is important to review the records prior to submission to ensure documentation supports eligibility criteria

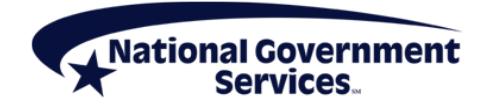

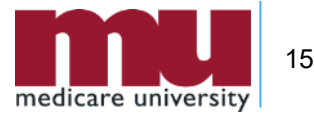

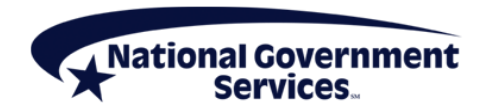

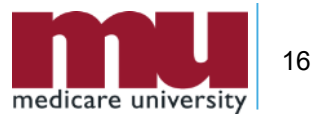

- Documentation Collaboration
- Sources of documentation that may assist in supporting eligibility criteria include
	- **Discharge summary**
	- **Progress notes**
	- History and physical
	- Plan of care
	- Case Management records
	- **Discharge Planning documentation**
	- **Therapy records**
	- Face-to-face encounter documentation

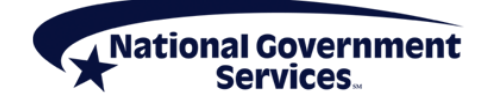

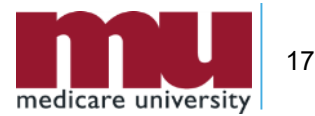

- Documentation Preparation
- Prior to submission of documentation, it is imperative that all medical record documentation is completely reviewed to ensure
	- All pages are for the appropriate patient
	- PECOS Validation for all physicians involved in the patient's care for all DOS in the period of care
	- **Appropriate OASIS submission**
	- Any and all therapy evaluations and reevaluations are included
	- The patient's name is on each page (front and back where appropriate)
	- The correct dates of service for the claimed period of care
	- Dates and signatures are clear and appropriate
	- Legibility of all handwritten documentation

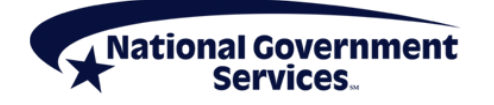

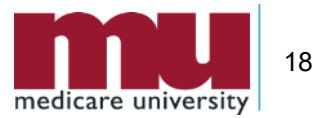

- Documentation Preparation
- Prior to submission of documentation, review all records to ensure
	- **IDED** Identifiable credentials for each clinician signature
		- Signature sheets as appropriate from agency and referring facility/office
	- Accuracy of documentation
	- All staples, paperclips, binder clips, sticky notes, rubber bands, etc. are removed prior to submission
	- Pages are not folded over, cut off or crinkled during copying/printing/faxing
	- $\blacksquare$  Highlighter is not utilized
	- ADR is placed on the top of the medical record
	- Reminder: Black ink copies best
	- Provider contact name and telephone number

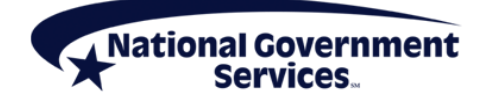

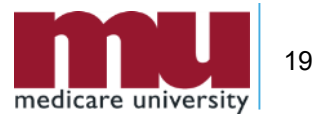

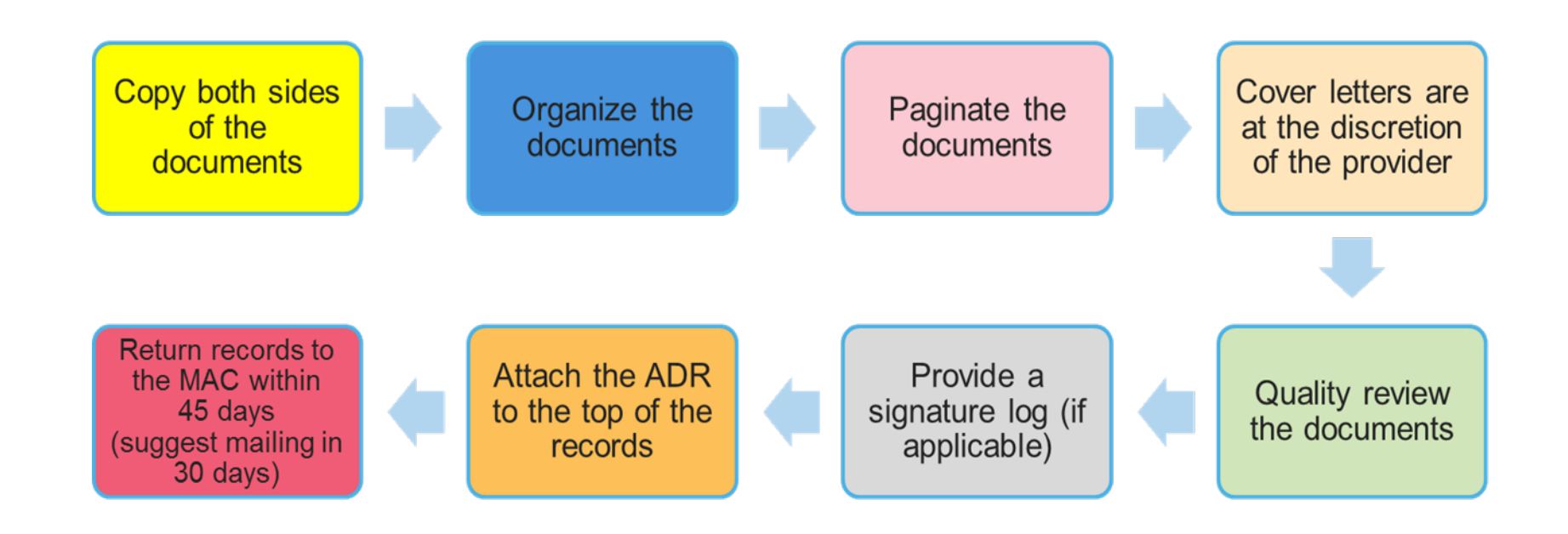

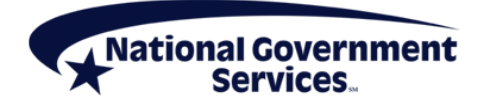

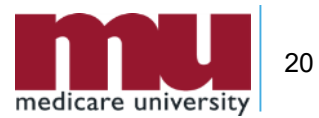

#### Documentation Preparation

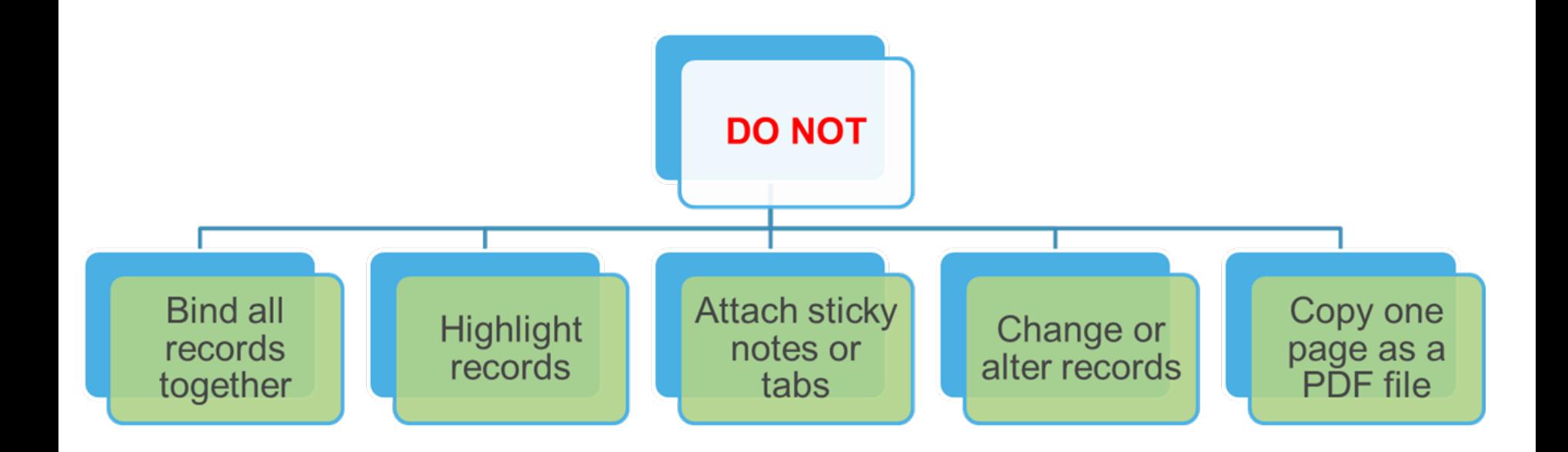

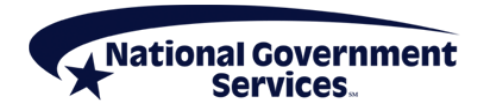

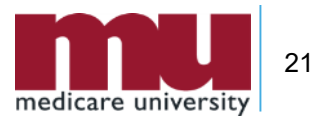

#### Submission of Medical Record Documentation **Home Health & Hospice Jurisdictions**

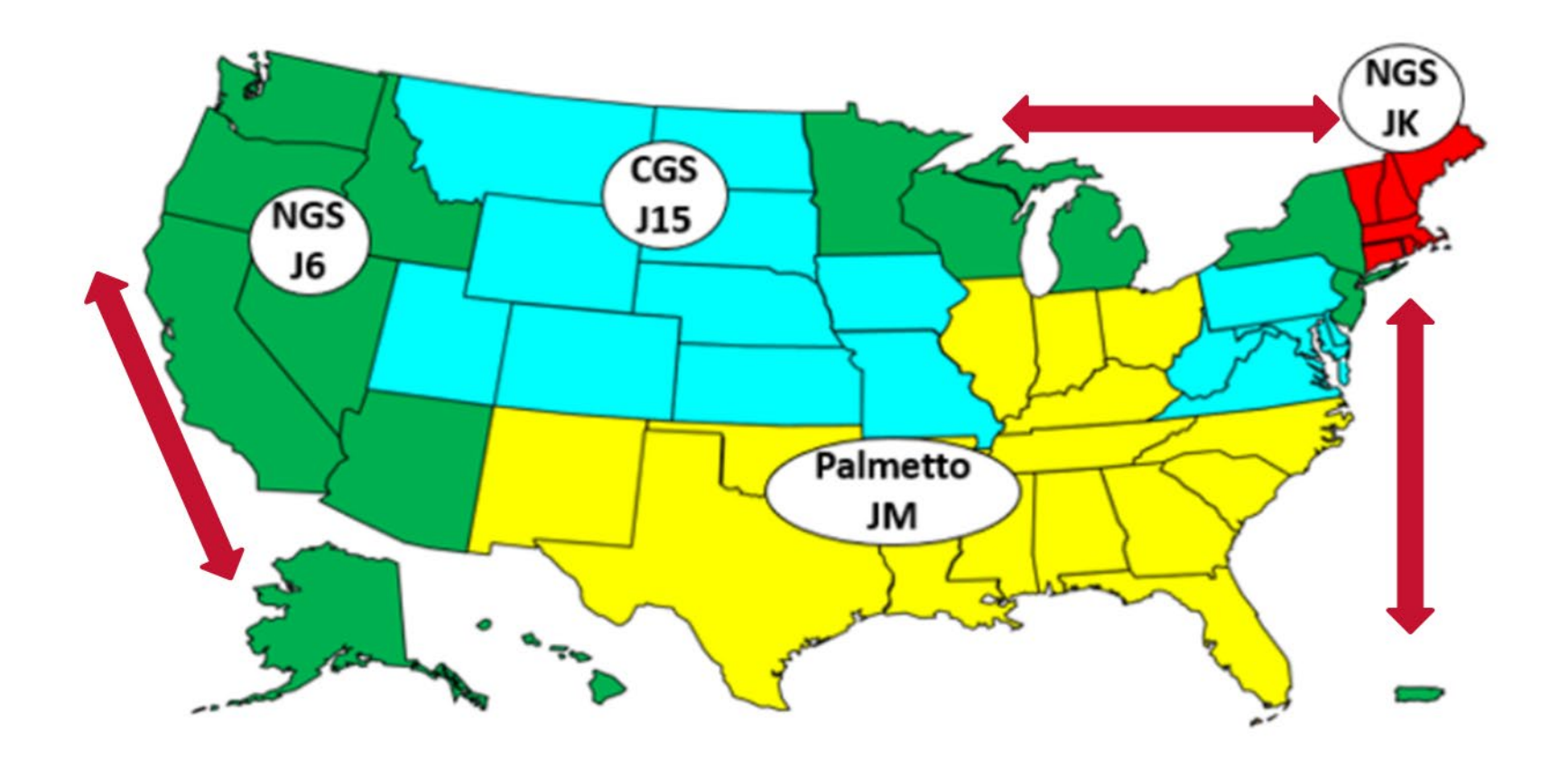

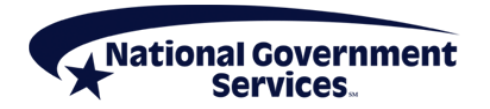

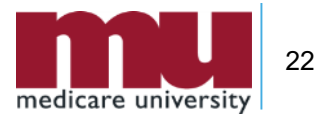

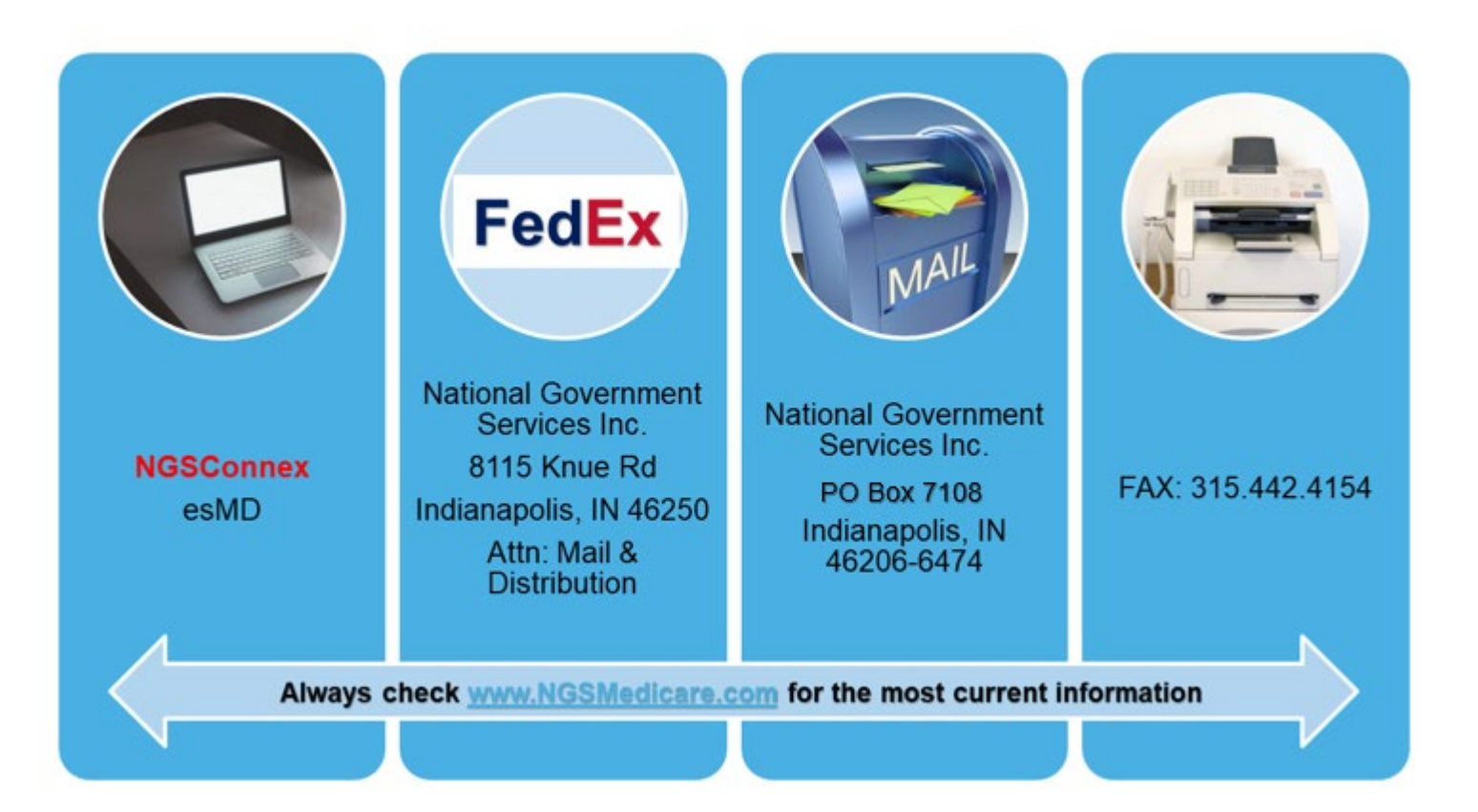

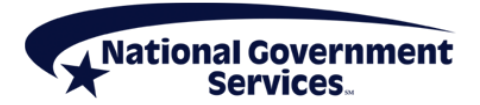

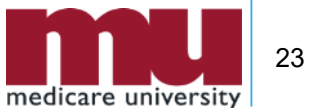

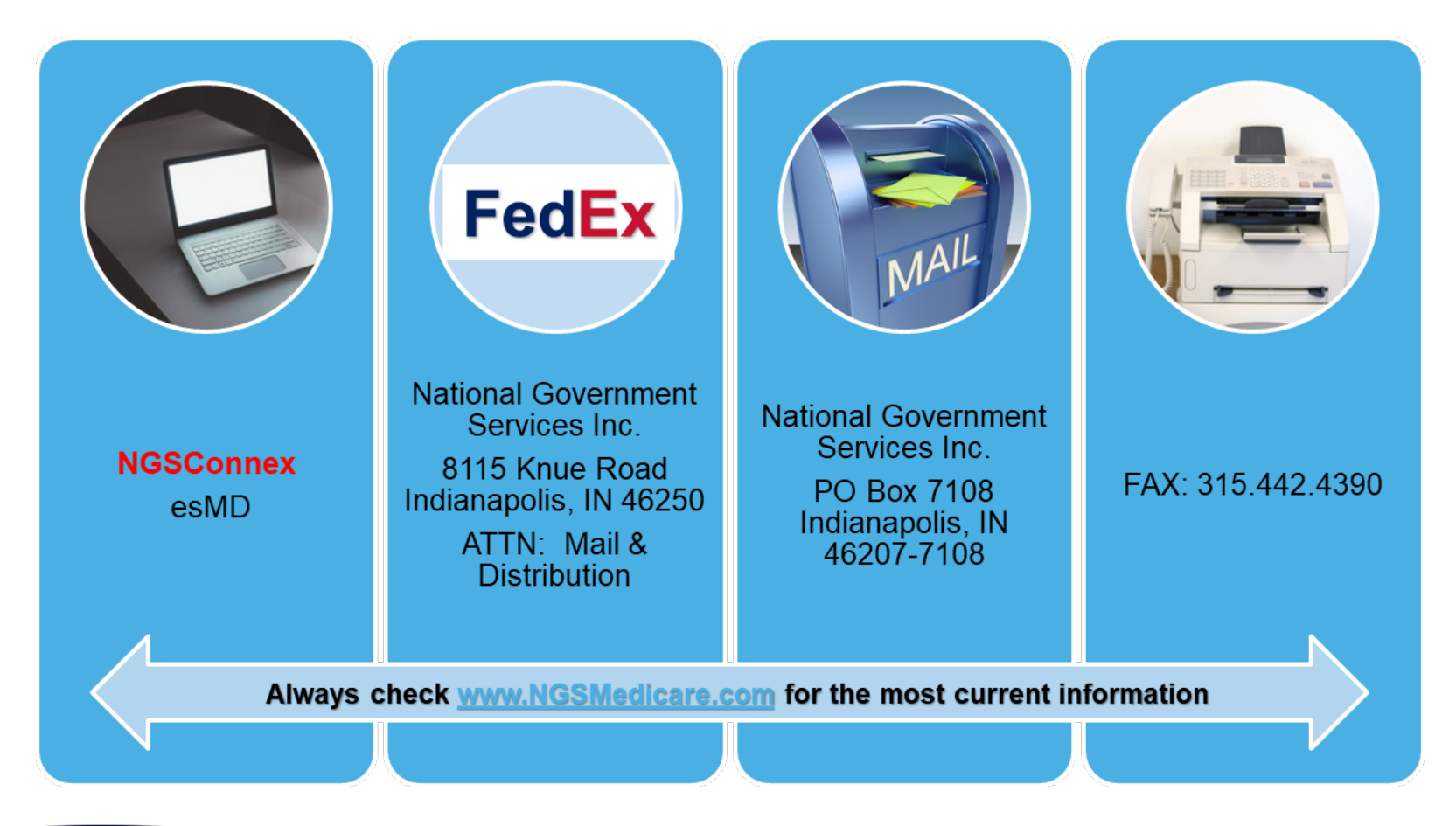

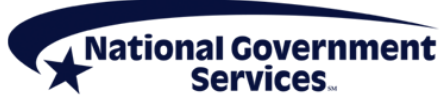

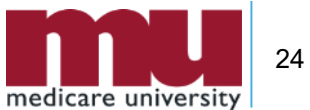

56900 Denials

# Records Not Received

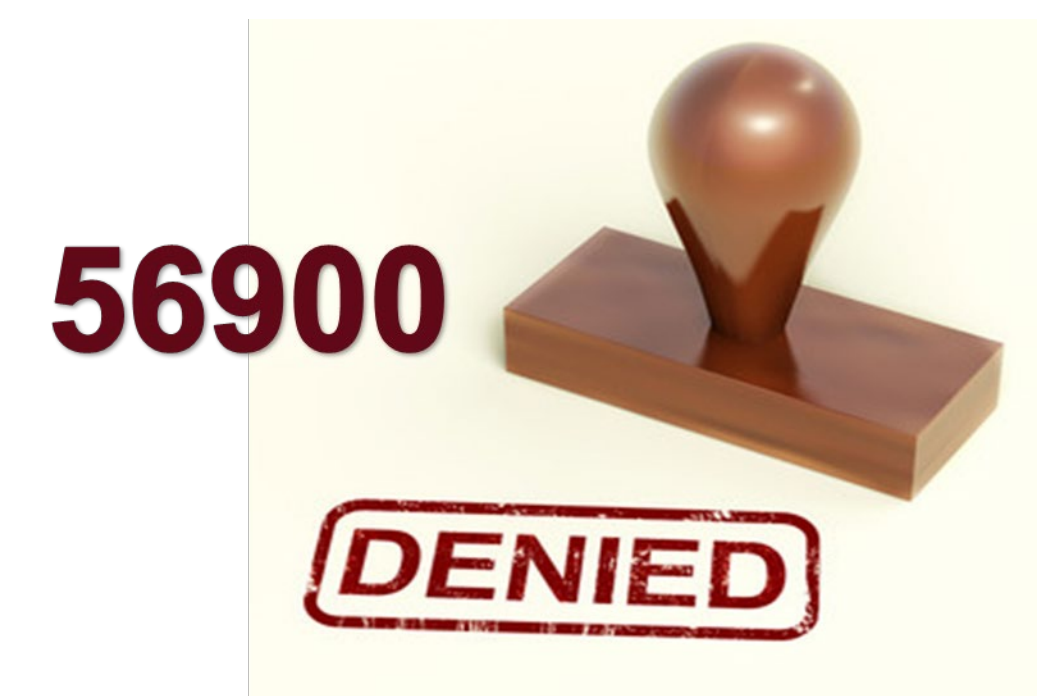

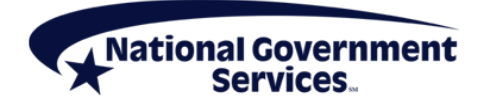

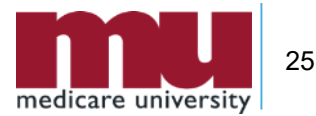

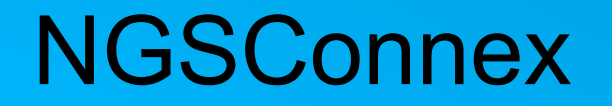

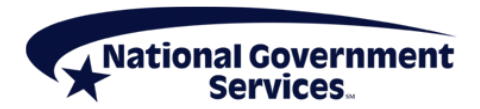

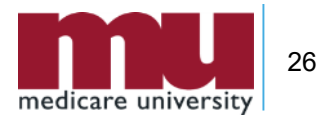

# Respond to MR ADR in NGSConnex

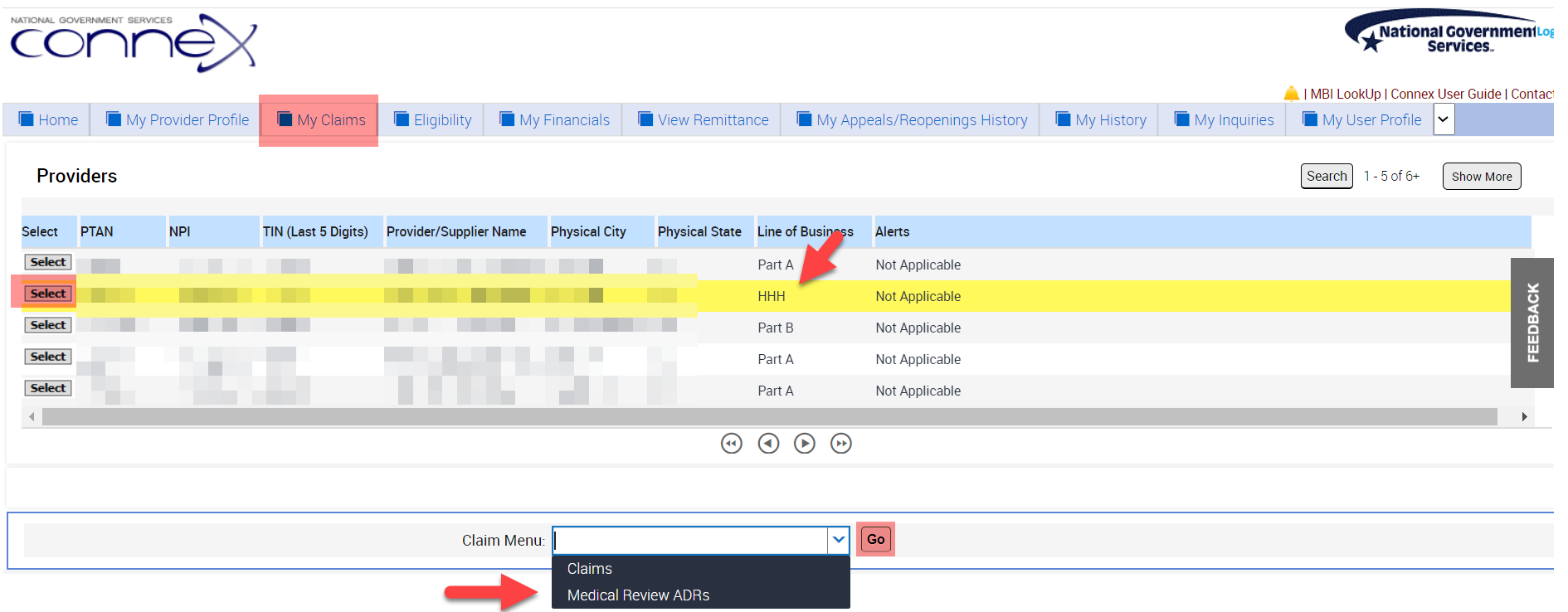

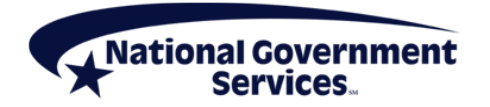

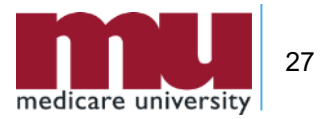

# Navigating the MR ADR Panel

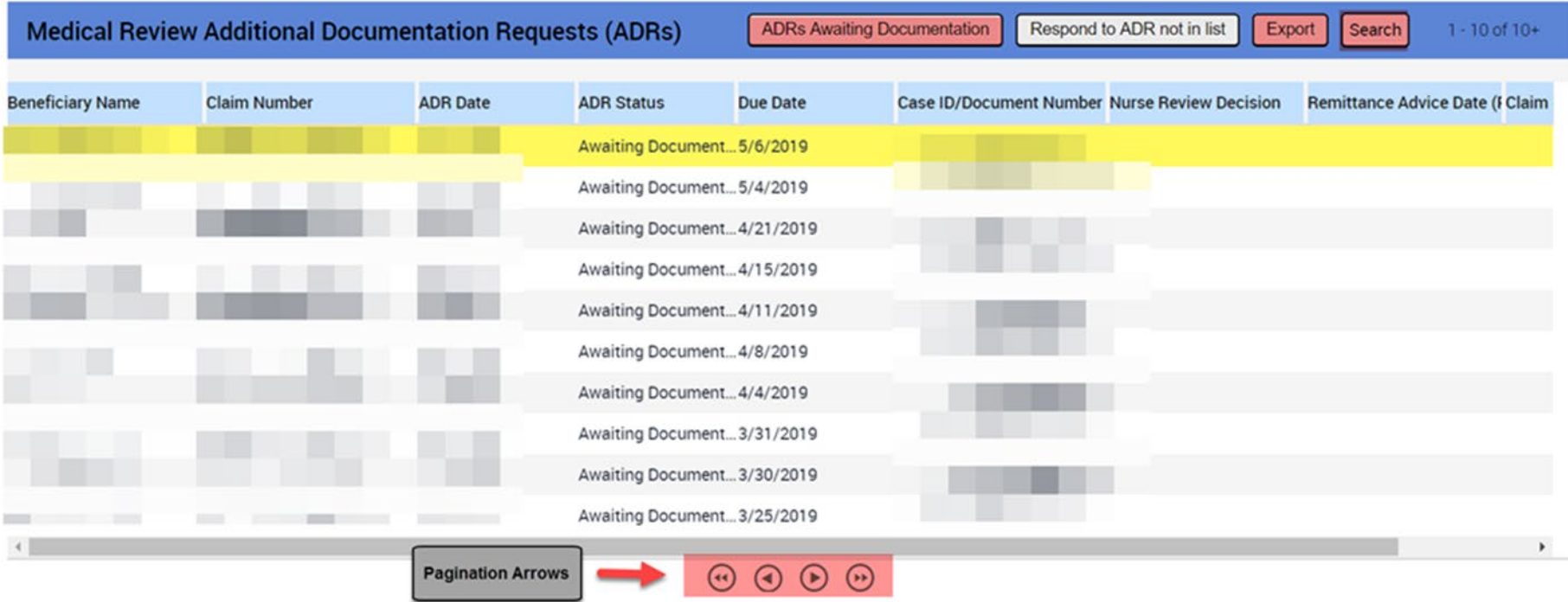

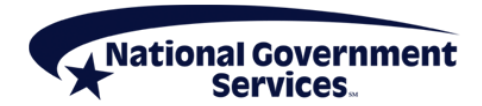

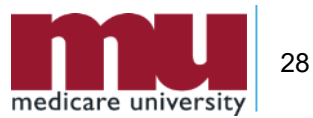

# Responding to MR ADR in List

**- Locate the claim you are responding to and click** the row

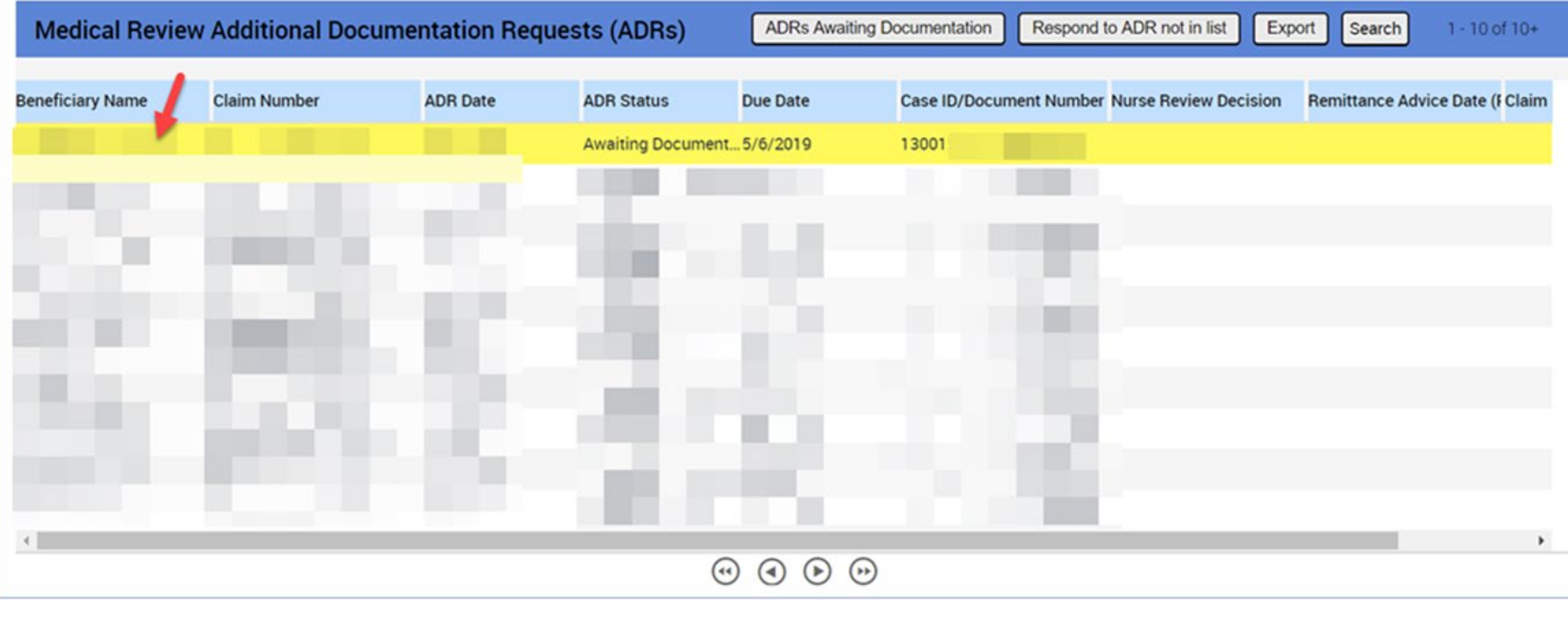

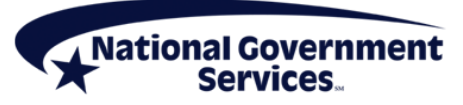

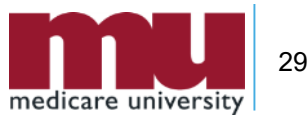

#### Medical Review ADR Details Panel

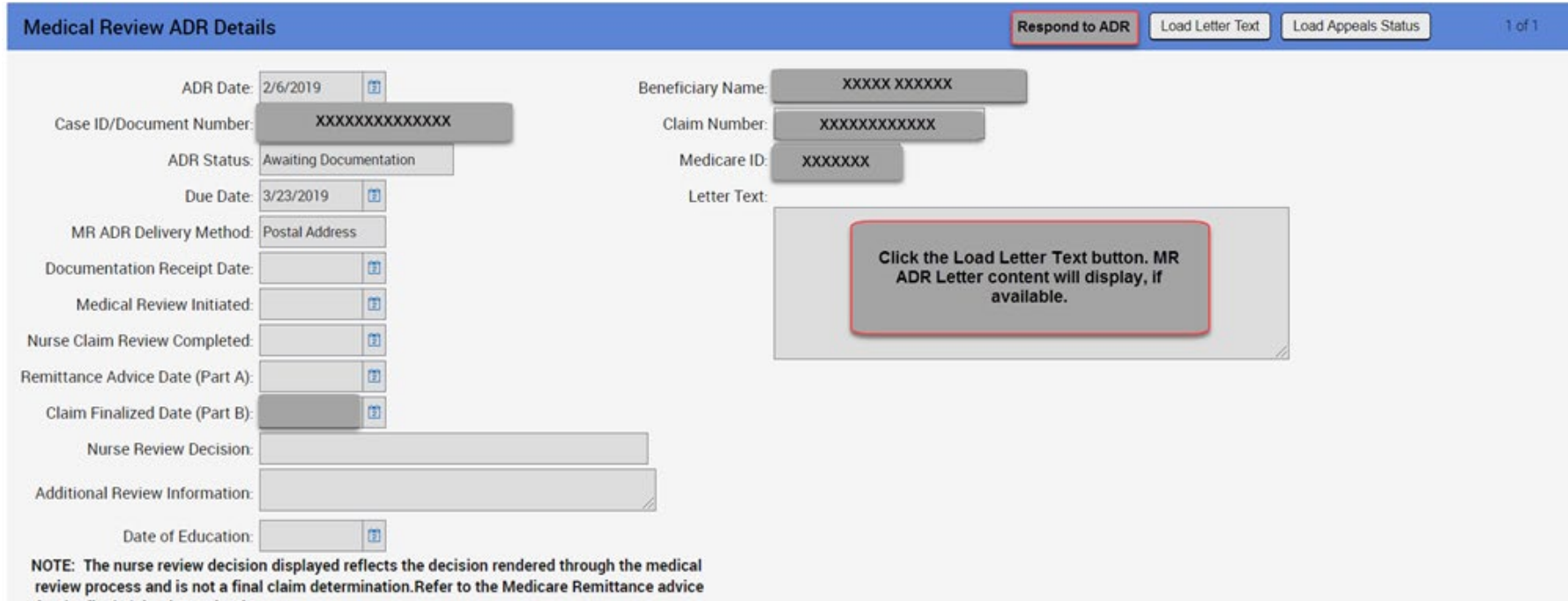

for the final claim determination.

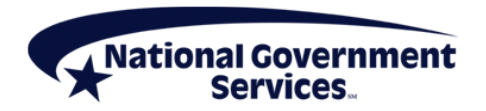

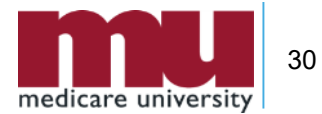

#### ADR Panel

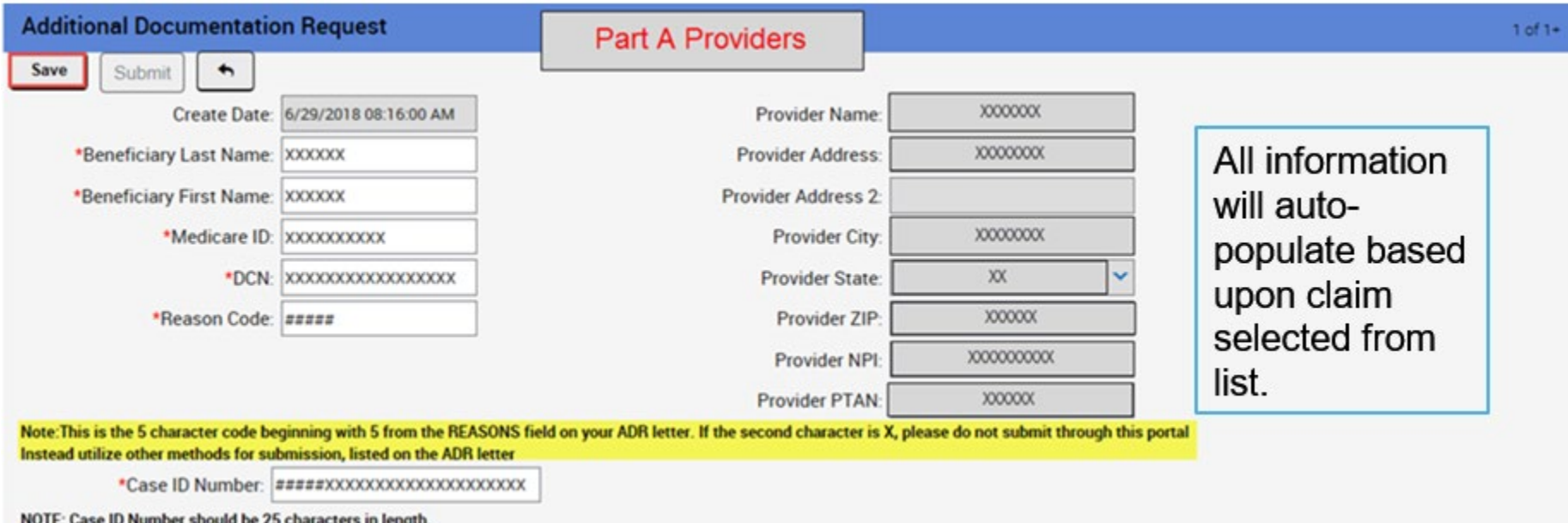

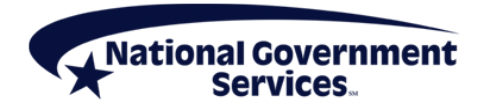

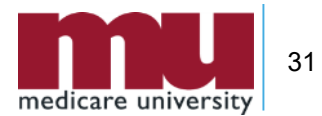

#### Respond to ADR not in List

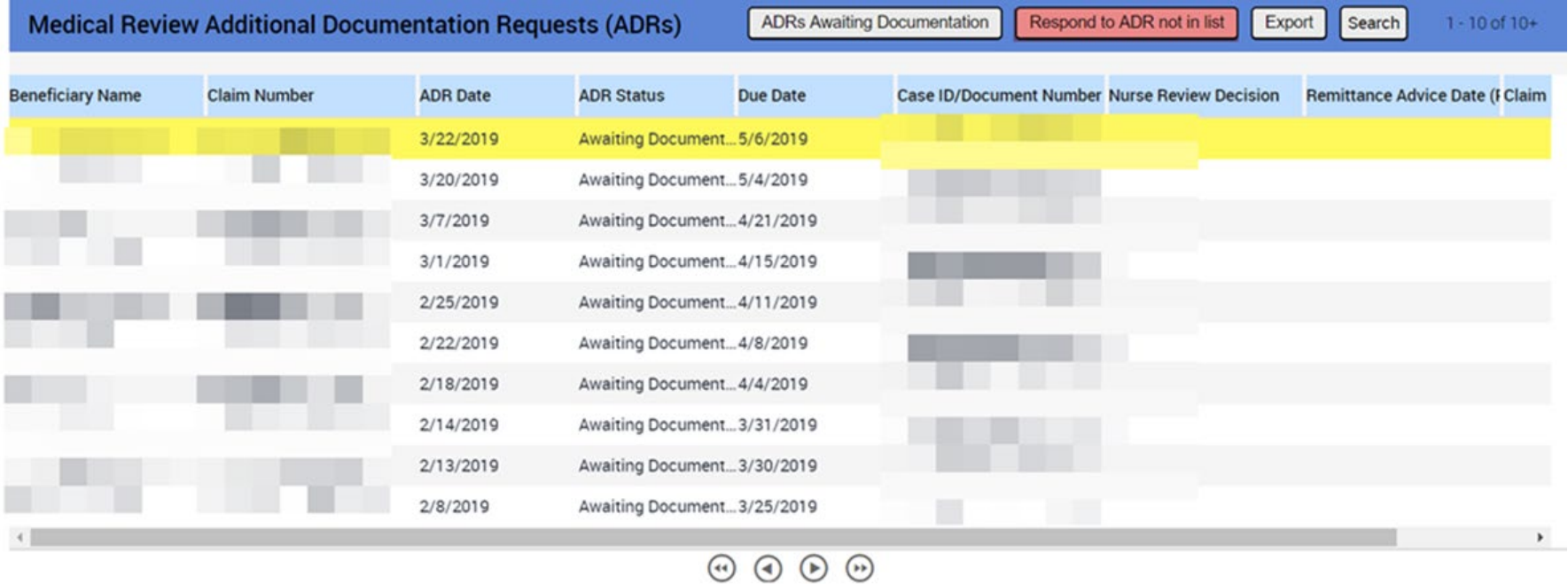

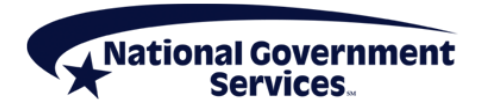

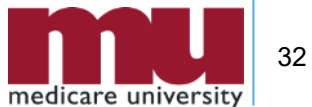

#### ADR Details

#### **Additional Documentation Request**

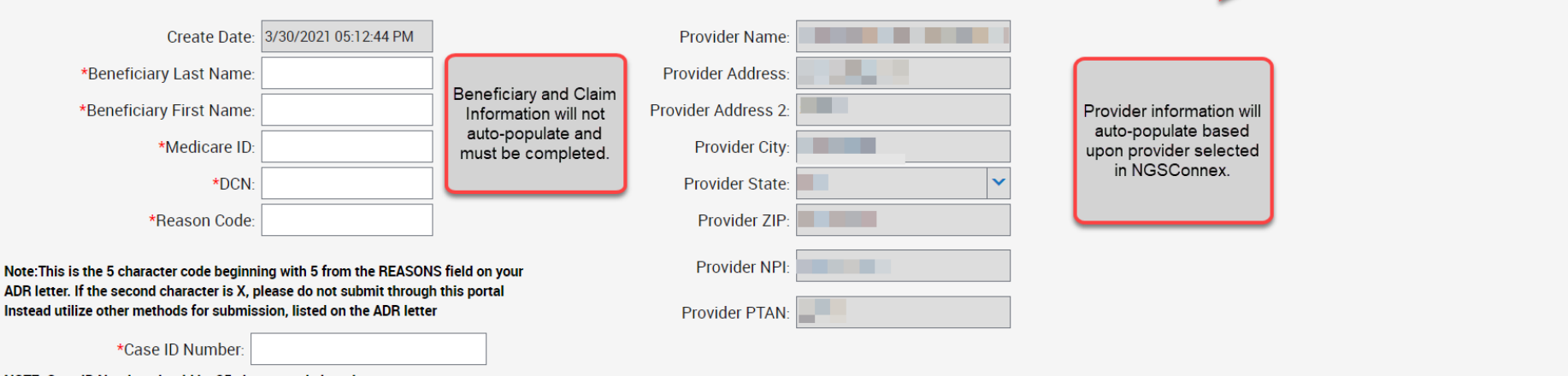

NOTE: Case ID Number should be 25 characters in length.

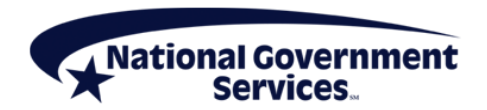

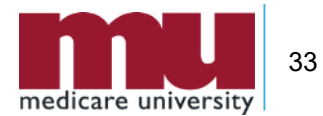

Save

Submit

Cancel

 $1 of 1+$ 

# Attach Supporting Documentation

- Step 1: In the **Attachments** panel, click the **New Record** button to add the documentation
- Step 2: Click the **Search** icon, next to the **Attachment Name** field
- Step 3: Click the **Browse** button to search for the applicable file
- Step 4: Once you locate the file you would like to upload, click **Open**

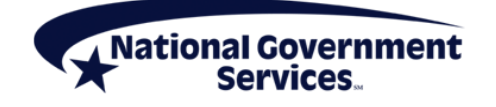

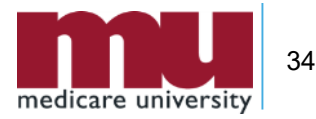

# Attach Supporting Documentation

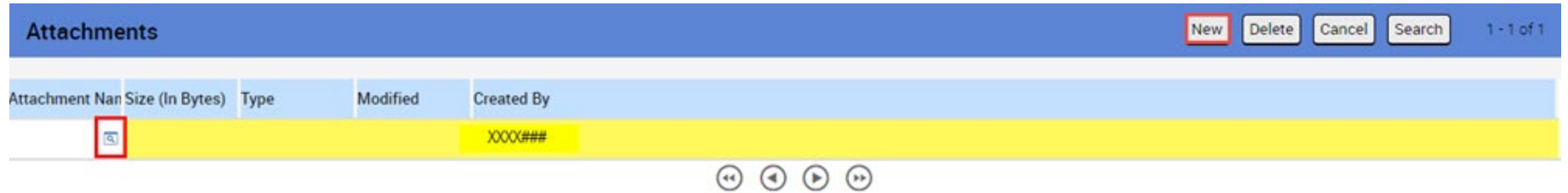

**Add Attachment**  $\times$ 

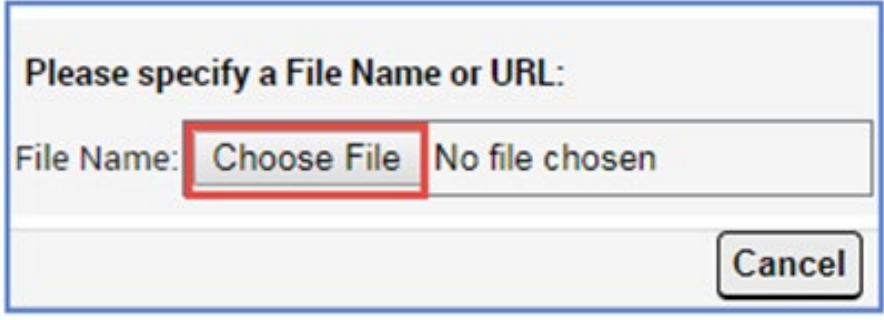

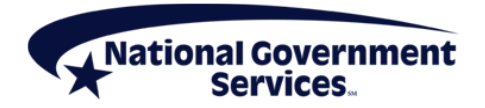

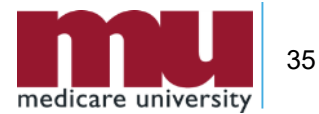

#### Submit Medical Review ADR Response

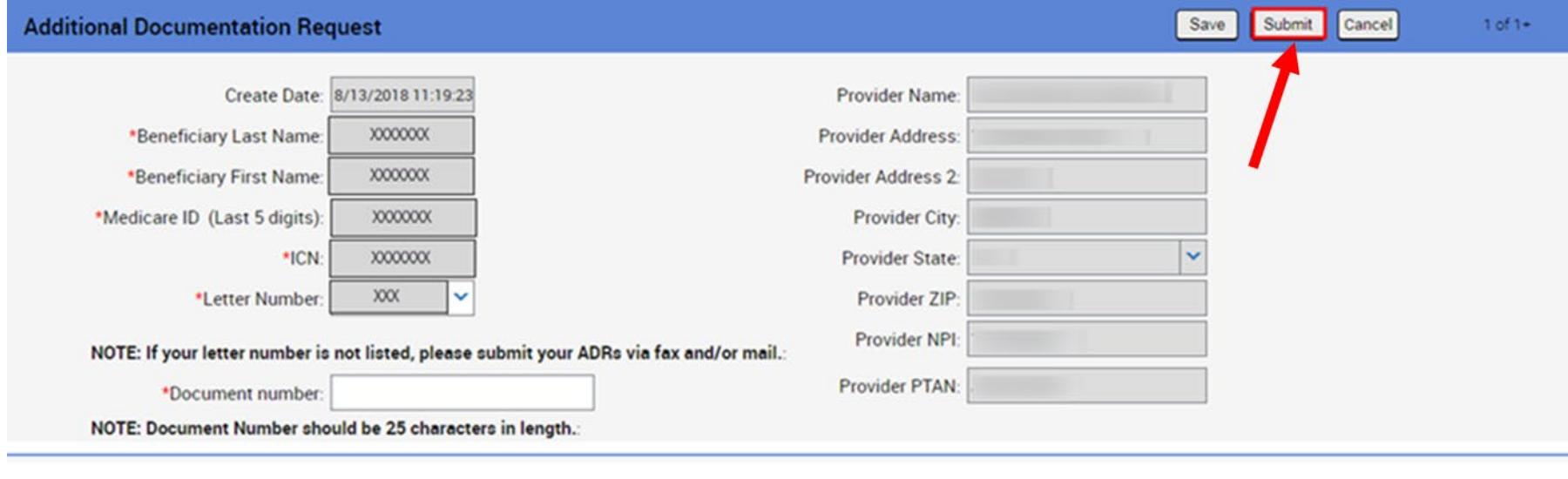

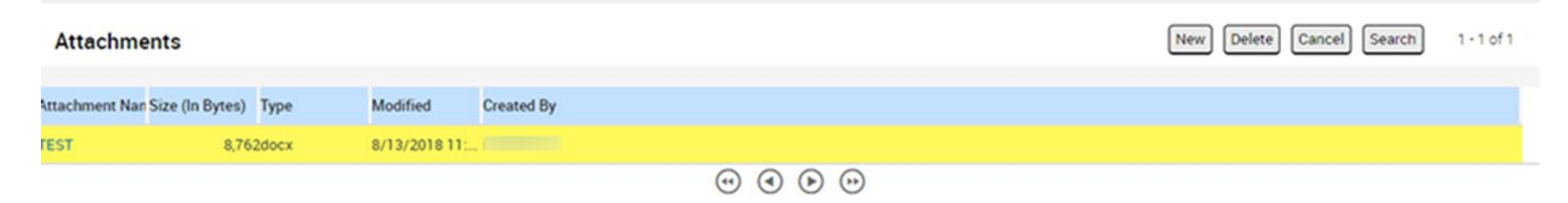

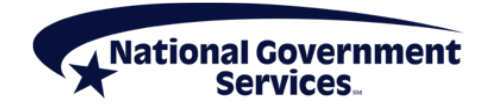

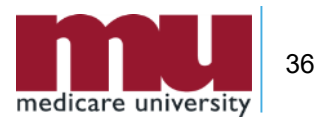

# Navigating FISS

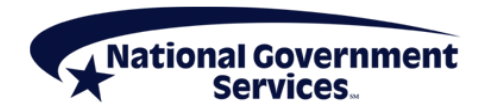

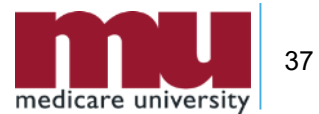

#### Accessing ADRs in the Claim Summary Option

- ADRs can be accessed by filtering the claims by status/location
	- ADRs are housed in S/LOC S B6001
- At the **Claims Inquiry** screen, type **SB6001** in the **S/LOC field** and press **<Enter> -** all claims in the SB6001 status and location will be displayed
	- (SB6001 status indicates that an ADR has been generated for a claim)
- At the desired claim, type **S** to the left of the claim under the **SEL field** and press **<Enter>**
- **The ADR letter follows page 06 of the claim**
- Please be sure to **not** press the **<P9>/<PF9>** key while viewing a claim in the SB6001 status—this will cause the claim to recycle and generate a second ADR letter
- **Note:** requested records are due to NGS 30 days from the date the claim went to **S/LOC SB6001** in FISS

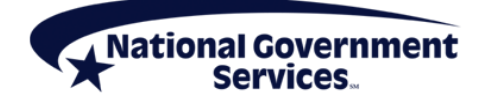

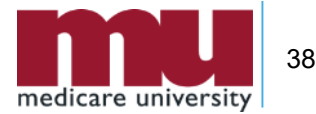

#### FISS DDE Main Menu

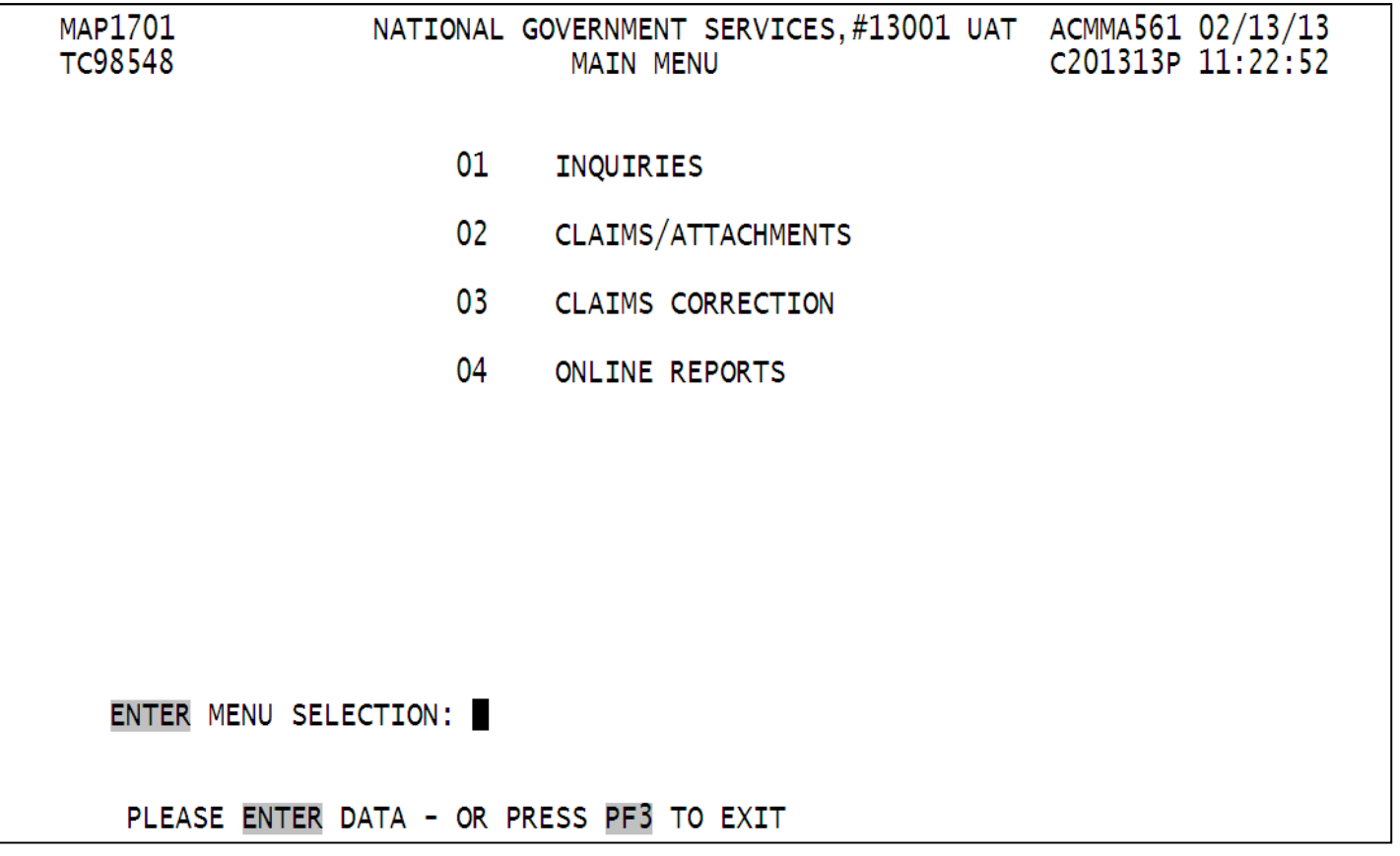

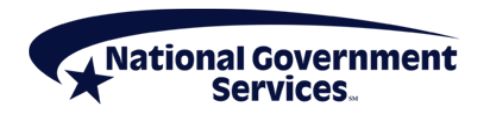

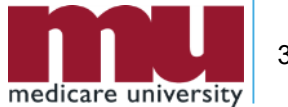

#### Inquiries Sub-menu

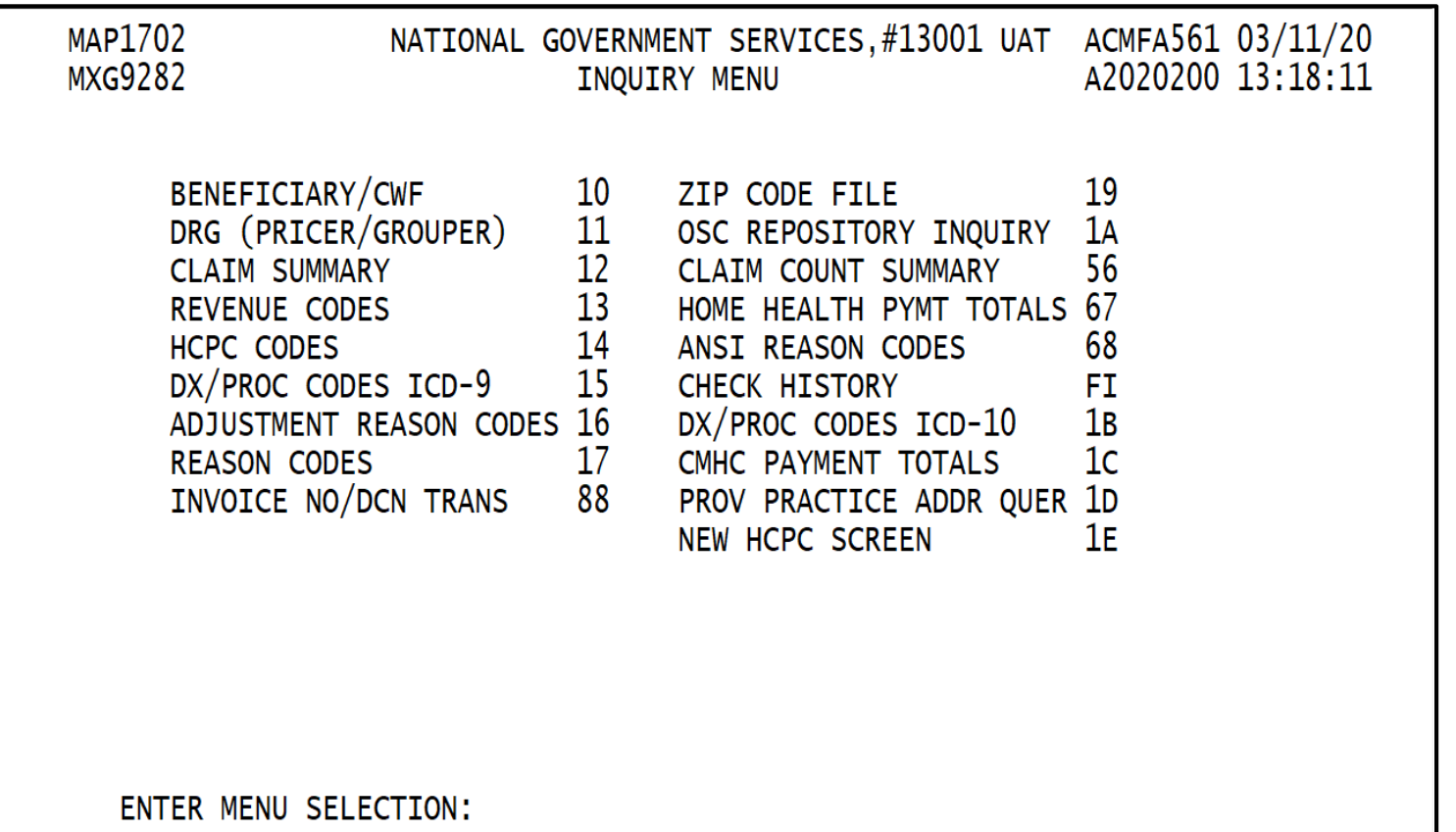

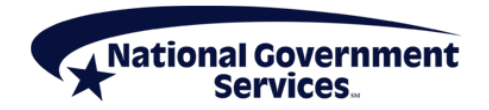

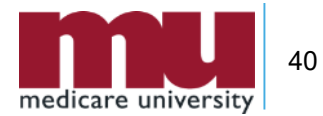

#### Claim Summary Option 01/12

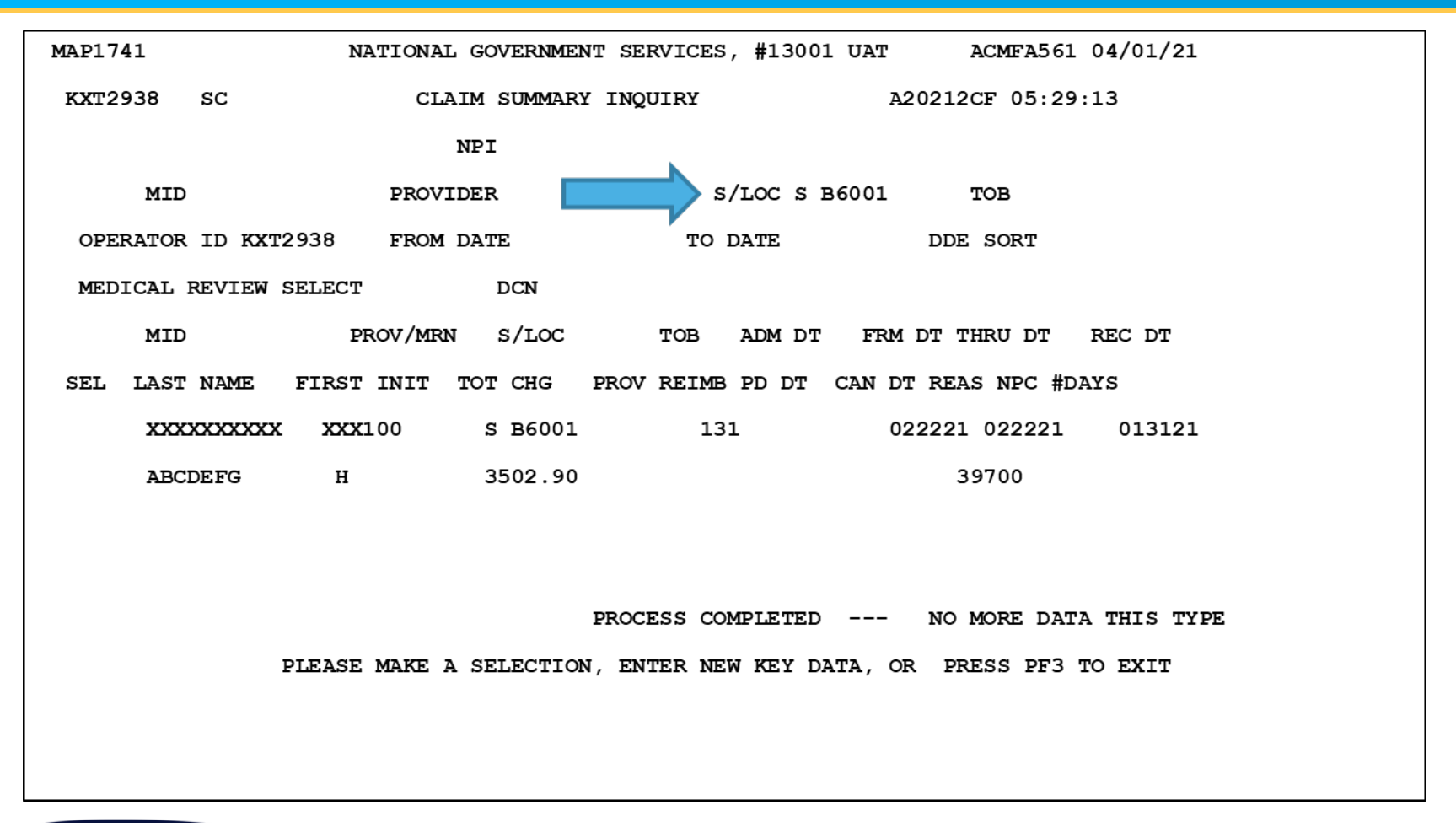

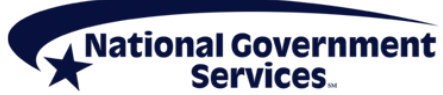

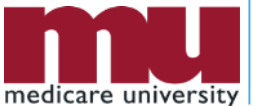

41

# Reason Code File (17) or PF1 (page 1)

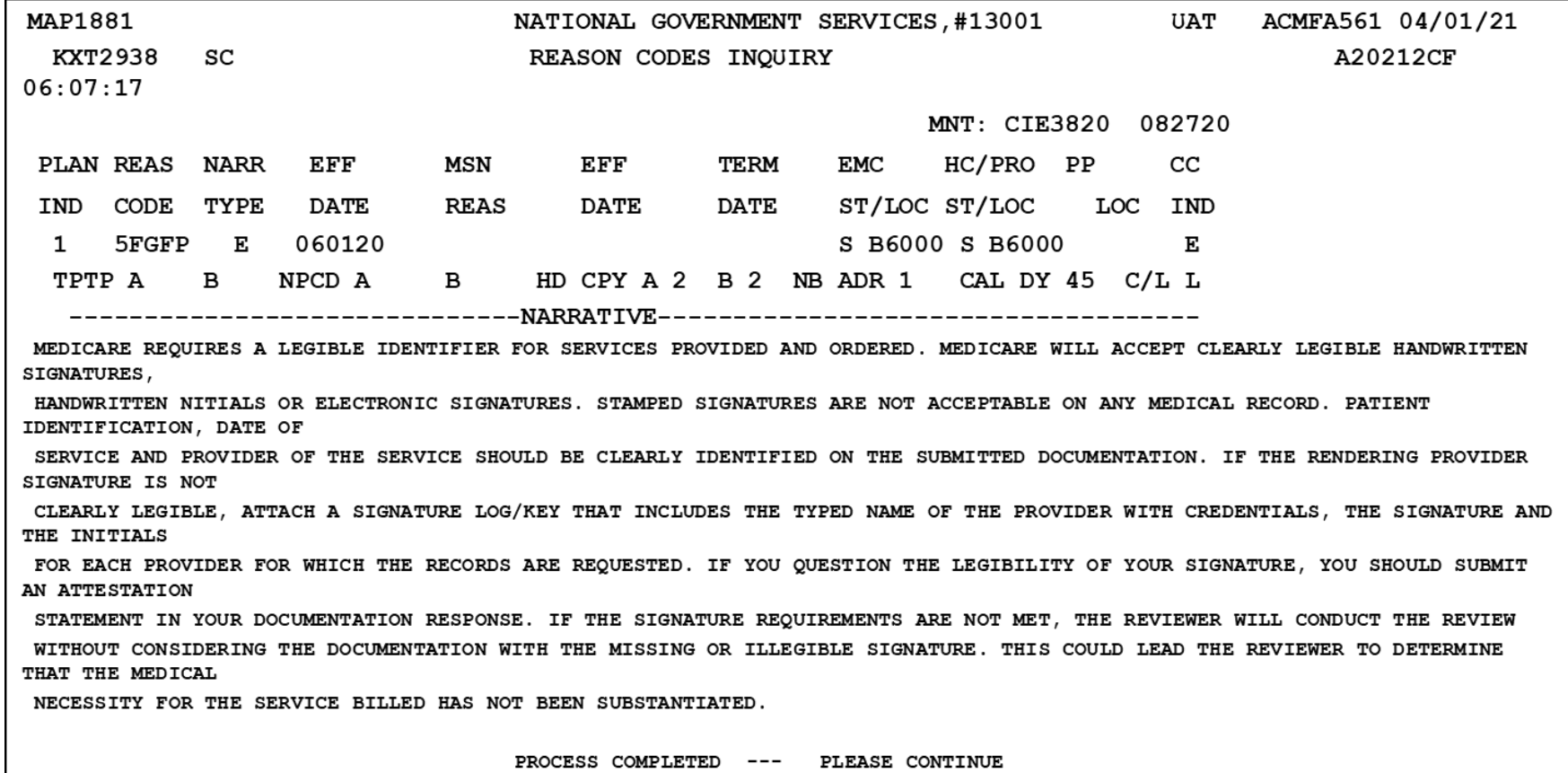

**PF6-SCROLL FWD** PRESS PF3-EXIT PF8-NEXT

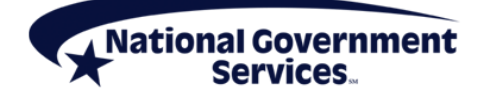

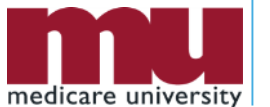

#### Page 2 of Reason Code

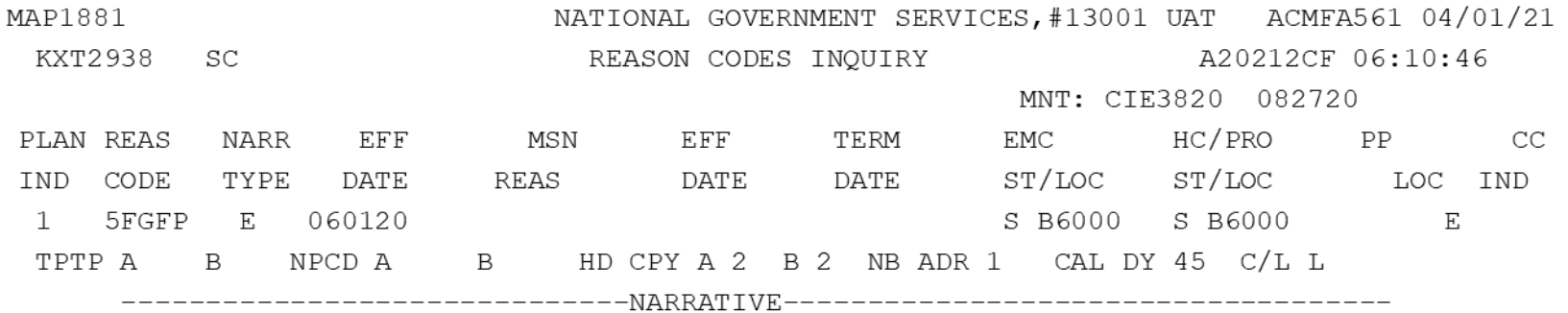

THIS ADDITIONAL DEVELOPMENT REQUEST (ADR) IS PART OF A SERVICE SPECIFIC POST-PAYMENT REVIEW. \*\*\*\*\*\*\*\* WOUND DEBRIDEMENT SERVICES; HCPCS 11042\*\*\*\*\*\*\* LOCAL COVERAGE DETERMINATION (LCD): DEBRIDEMENT SERVICES (L33614) LOCAL COVERAGE ARTICLE: BILLING AND CODING: DEBRIDEMENT SERVICES (A56617)

- 1. HISTORY AND PHYSICAL
- 2. PROGRESS NOTES DOCUMENTING PHYSICAL FINDINGS AND EFFECTIVENESS OF TREATMENT
- 3. AN OPERATIVE NOTE OR PROCEDURE NOTE FOR THE DEBRIDEMENT SERVICE. THIS NOTE SHOULD DESCRIBE THE ANATOMICAL LOCATION TREATED, THE INSTRUMENTS USED, ANESTHESIA USED IF REQUIRED, THE TYPE OF TISSUE REMOVED FROM THE WOUND, THE DEPTH AND AREA OF THE WOUND AND THE IMMEDIATE POST PROCEDURE CARE AND FOLLOW-UP INSTRUCTIONS.
- 4. IDENTIFICATION OF THE WOUND LOCATION, SIZE, DEPTH AND STAGE EITHER PROCESS COMPLETED --- PLEASE CONTINUE PRESS PF3-EXIT PF6-SCROLL FWD PF8-NEXT

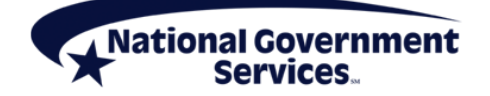

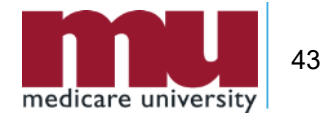

#### Helpful Hints

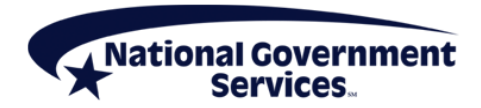

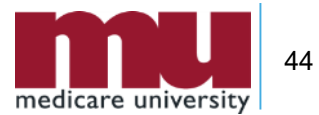

#### Helpful Hints

#### **Timely Submission of Medical Record Documentation**

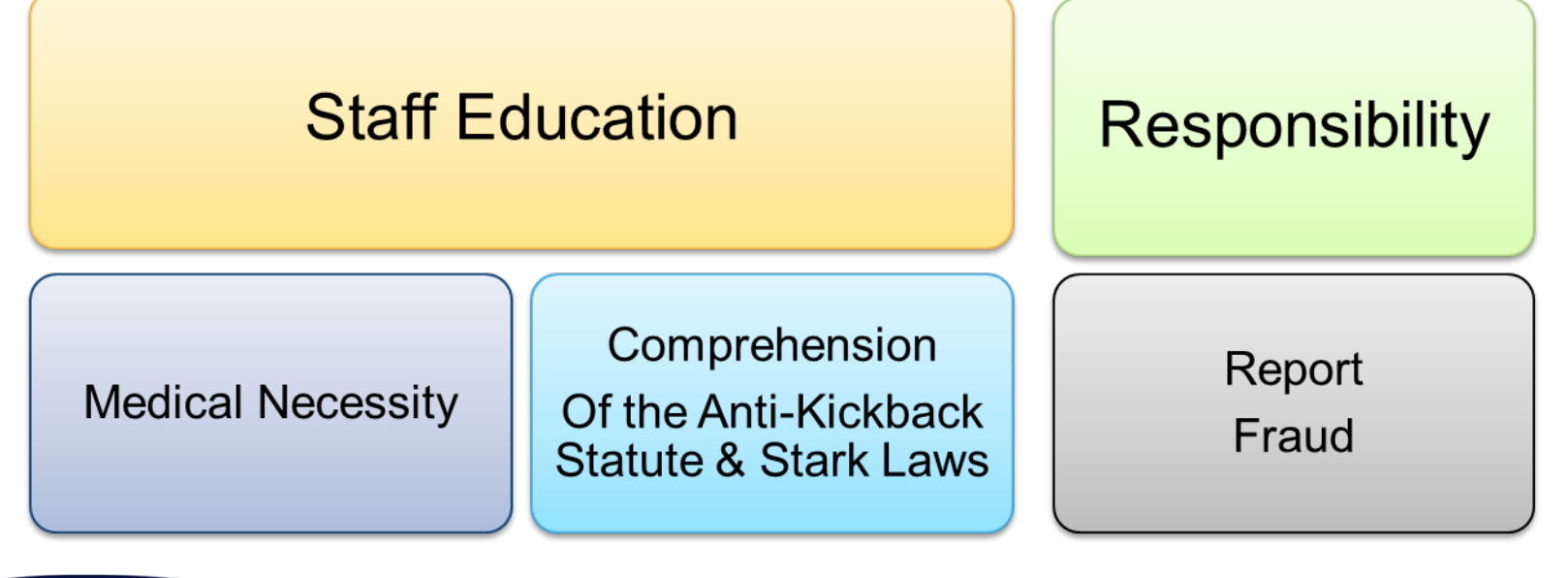

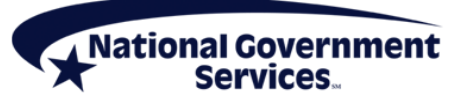

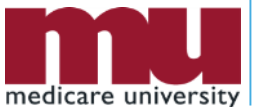

45

#### To Ask a Question Using the Question Box

 $\sqrt{Na}$ 

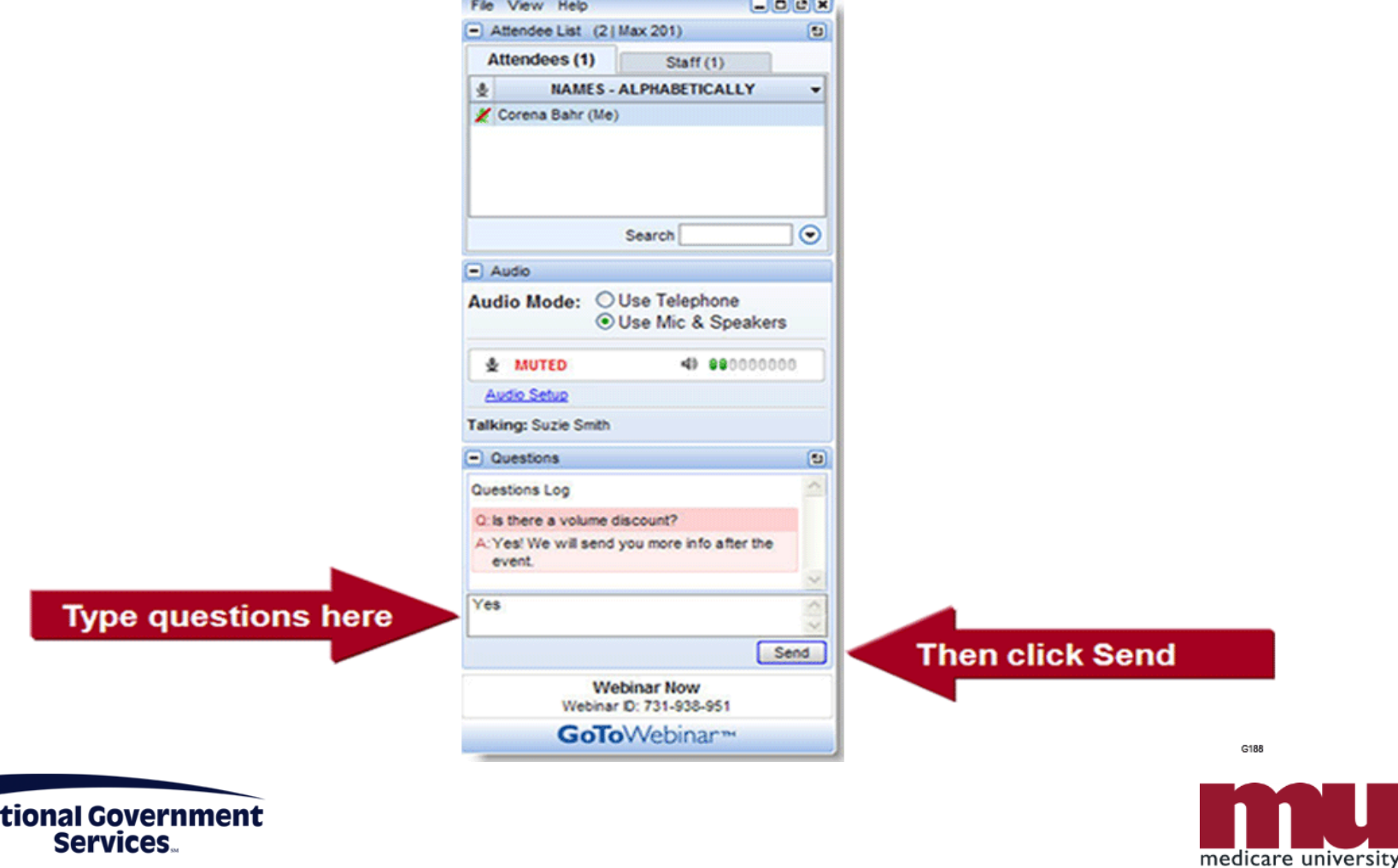

46

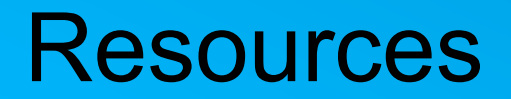

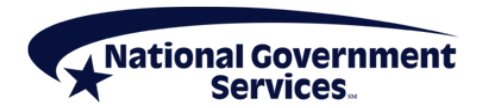

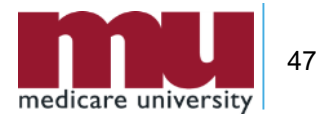

#### Online Resources

- **[NGS Medical Policy & Review](https://www.ngsmedicare.com/web/ngs/medical-policies?lob=93618&state=97162®ion=93624)**
- **[NGS Home Health & Hospice Education Portal](https://www.ngsmedicare.com/web/ngs/education)**
- NGS Connex [Medical Record](https://www.ngsmedicare.com/web/ngs/ngsconnex?selectedArticleId=1568562&lob=93618&state=97162®ion=93624)
- **[NGS Email List Serve](https://www.ngsmedicare.com/web/ngs/get-email-updates?lob=93618&state=97162®ion=93624)**
- **[NGS CERT](https://www.ngsmedicare.com/web/ngs/comprehensive-error-rate-testing?selectedArticleId=2088120)**
- [CMS CERT](https://www.cms.gov/Research-Statistics-Data-and-Systems/Monitoring-Programs/Improper-Payment-Measurement-Programs/CERT)
- **[CMS BCRC](https://www.cms.gov/Medicare/Coordination-of-Benefits-and-Recovery/Coordination-of-Benefits-and-Recovery-Overview/Contacts/Contacts-page)**
- **[CMS SMRC](https://www.cms.gov/Research-Statistics-Data-and-Systems/Monitoring-Programs/Medicare-FFS-Compliance-Programs/Medical-Review/SMRC)**
- **[CMS RA](https://www.cms.gov/Research-Statistics-Data-and-Systems/Monitoring-Programs/Medicare-FFS-Compliance-Programs/Recovery-Audit-Program)**
- [CMS MAC](https://www.cms.gov/Medicare/Medicare-Contracting/Medicare-Administrative-Contractors/What-is-a-MAC)

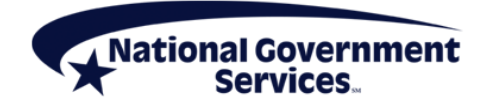

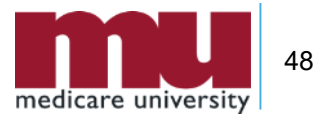

#### Medicare University

- Interactive online system available 24/7
- Educational opportunities available
	- Computer-based training courses
	- Teleconferences, webinars, live seminars/face-to-face training
- Self-report attendance
- **[Medicare University Website](https://www.medicareuniversity.com/)**

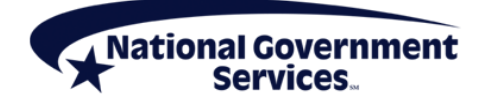

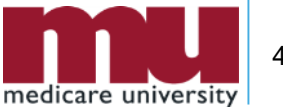

# Medicare University Self-Reporting Instructions

- **Log on to the National Government Services** [Medicare University site](https://www.medicareuniversity.com/)
	- Topic = **Responding to an ADR**
	- Medicare University Credits (MUCs) = **1**
	- Catalog Number = **AA-C-06086**
	- Participant Code = **21268WASRD1**
	- For step-by-step instructions on self-reporting please visit the Get Credit for Completed Courses on the NGS website

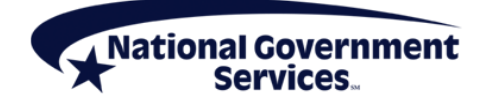

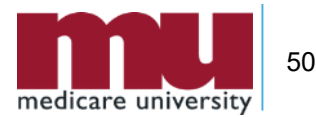

# Continuing Education Credits

- All National Government Services Part A and Part B Provider Outreach and Education attendees can now receive one CEU from AAPC for every hour of National Government Services education received.
- **If you are accredited with a professional** organization other than AAPC, and you plan to request continuing education credit, please contact your organization not National Government Services with your questions concerning CEUs.

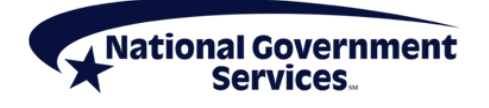

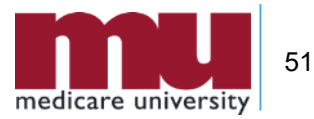

#### Contact NGS

#### **NGS Provider Call Center**:

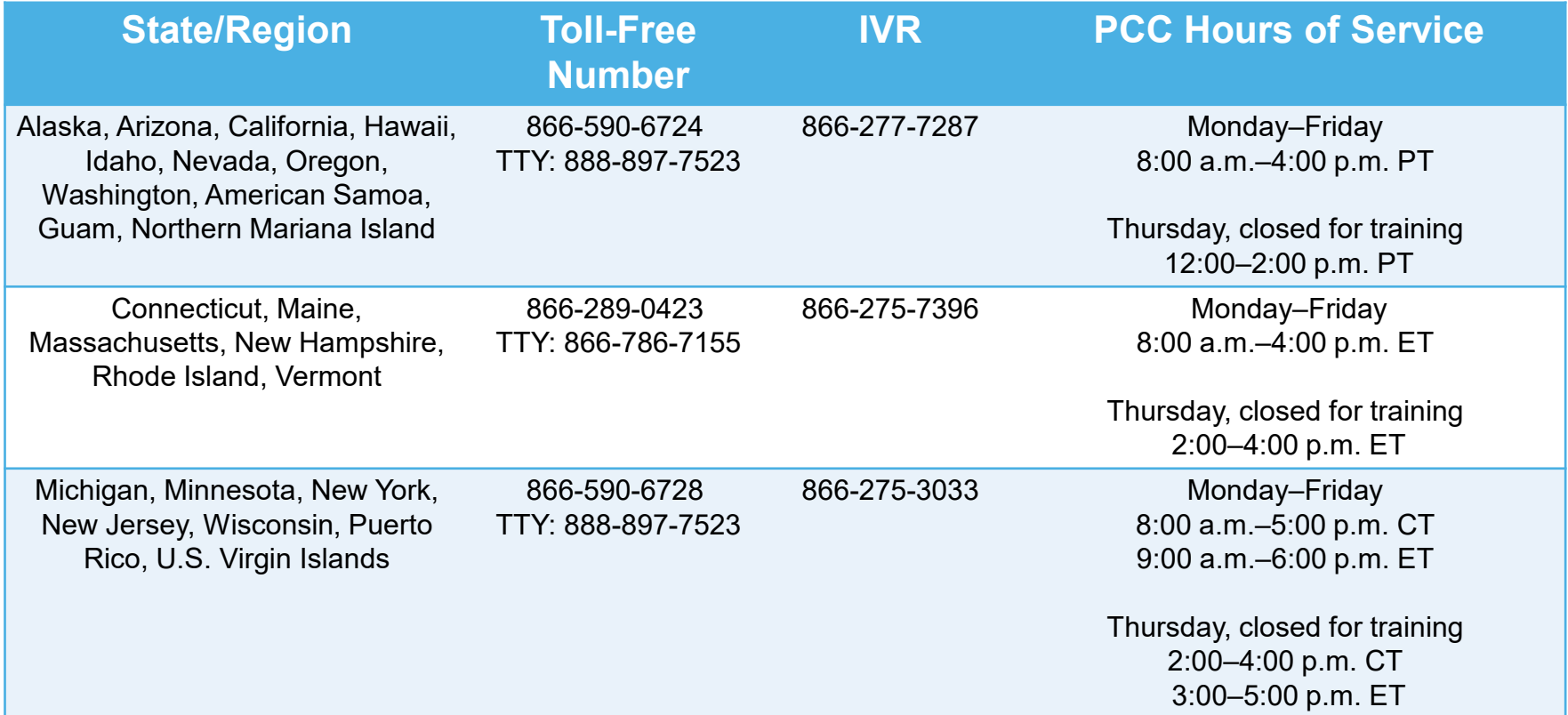

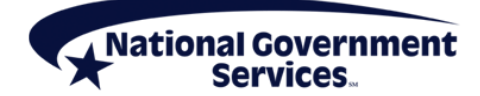

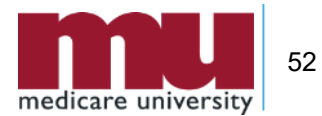

#### Thank You!

**Questions?** 

#### Follow us

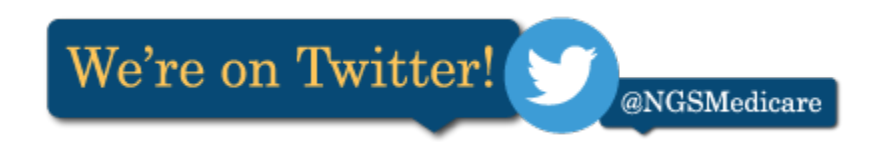

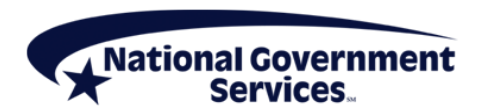

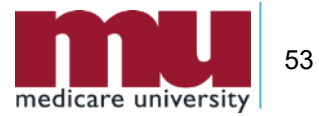